Rexroth IndraControl VCP 20.2 R911310381

Edition 02

Project Planning Manual

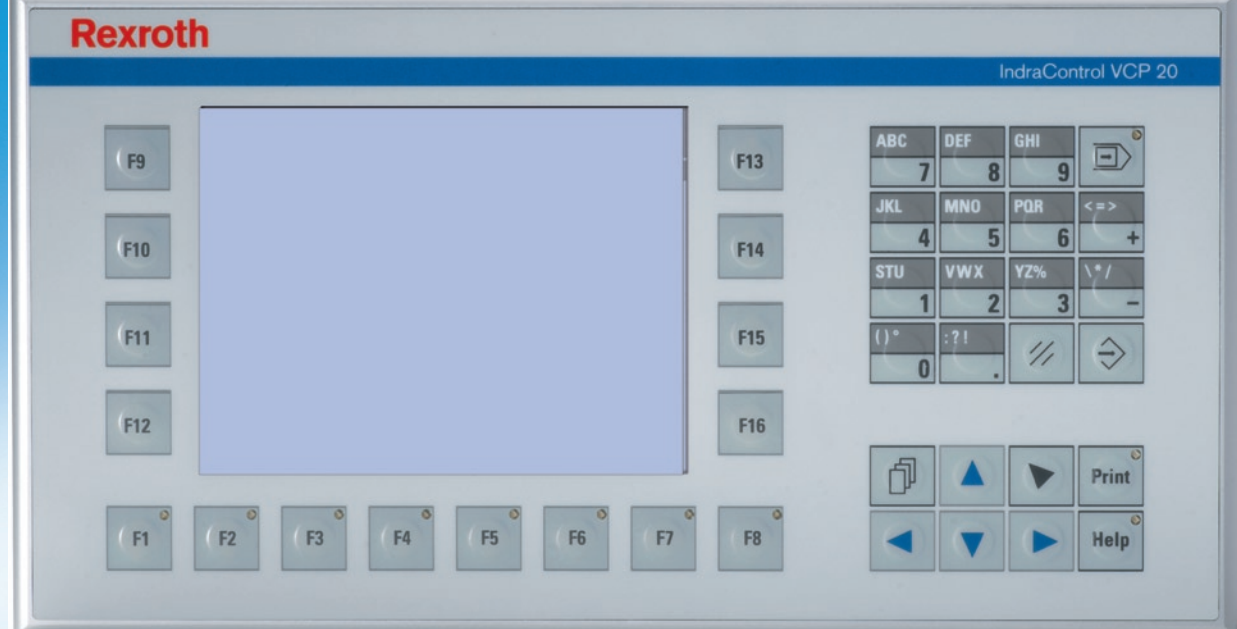

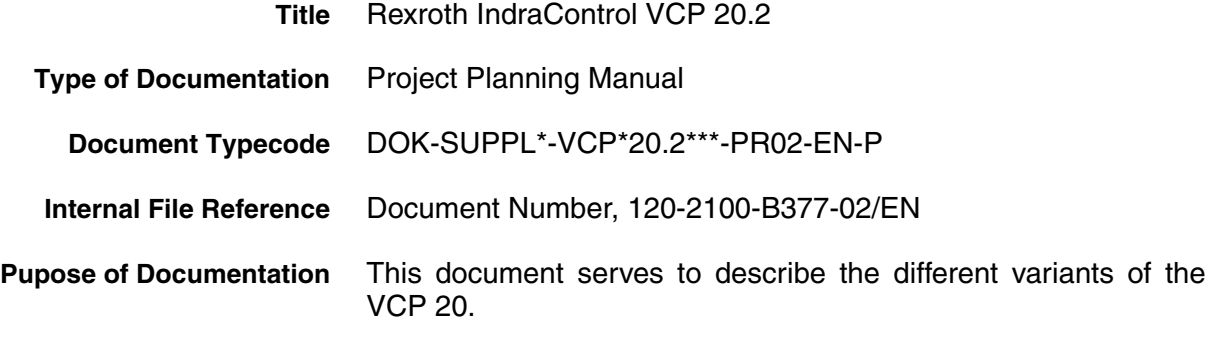

#### **Record of Revisions**

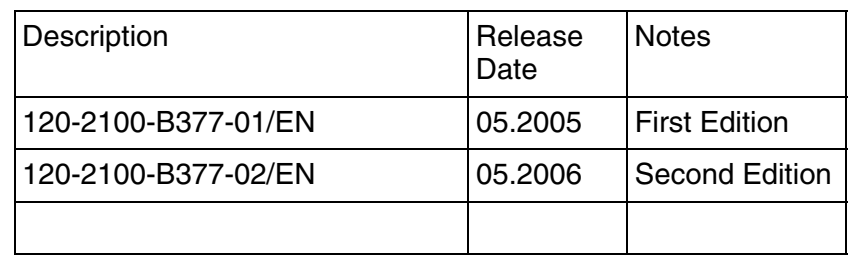

**Copyright** © Bosch Rexroth AG, 2006

Copying this document, giving it to others and the use or communication of the contents thereof without express authority, are forbidden. Offenders are liable for the payment of damages. All rights are reserved in the event of the grant of a patent or the registration of a utility model or design (DIN 34-1).

- **Validity** The specified data is for product description purposes only and may not be deemed to be guaranteed unless expressly confirmed in the contract. All rights are reserved with respect to the content of this documentation and the availability of the product.
- **Published by** Bosch Rexroth AG Bgm.-Dr.-Nebel-Str. 2 D-97816 Lohr a. Main Tel.: +49 (0) 93 52 / 40-0 Fax: +49 (0) 93 52 /40-45 85 http://www.boschrexroth.com/ Abt.: BRC/EPY (NH)
	- **Note** This document has been printed on chlorine-free bleached paper.

**Contents** 

# **Contents**

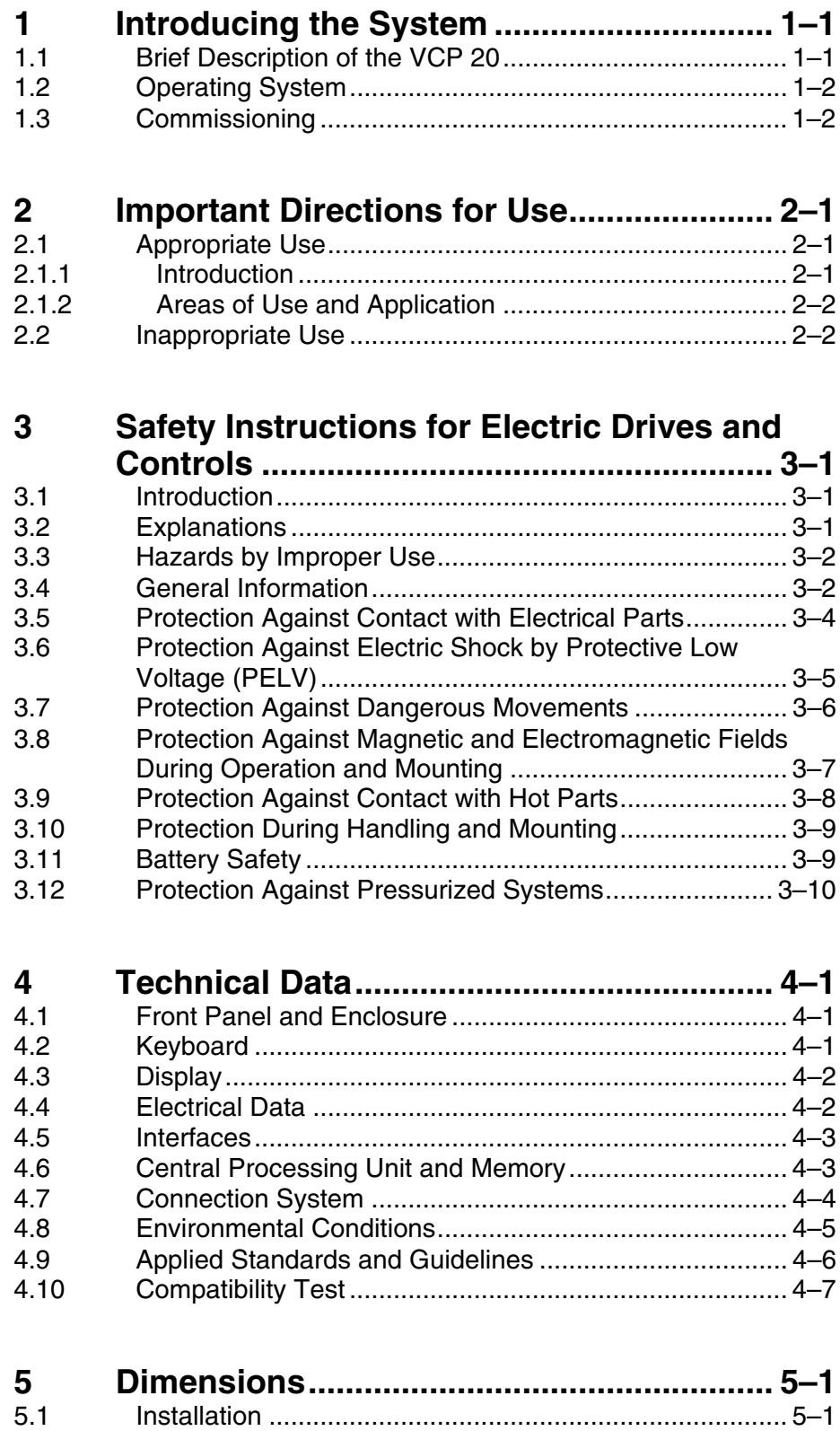

[5.1.1 Front Panel Dimensions ............................................... 5–2](#page-29-0)

Contents

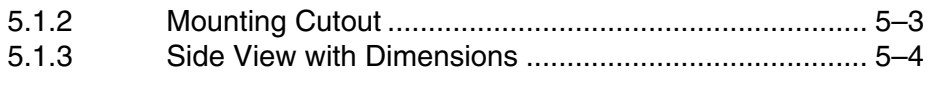

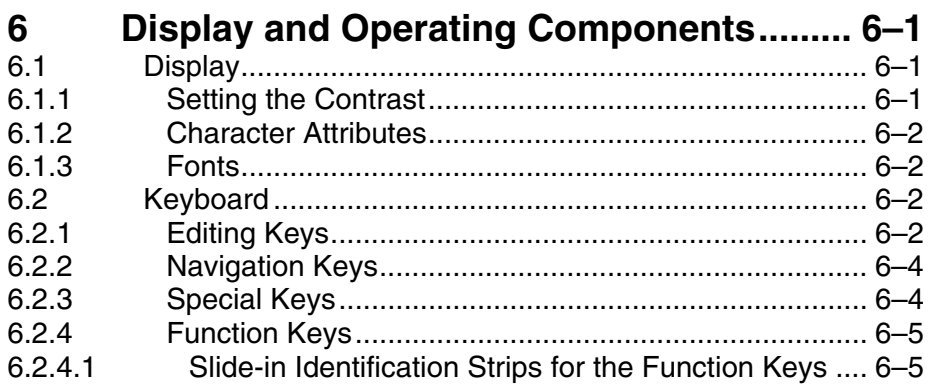

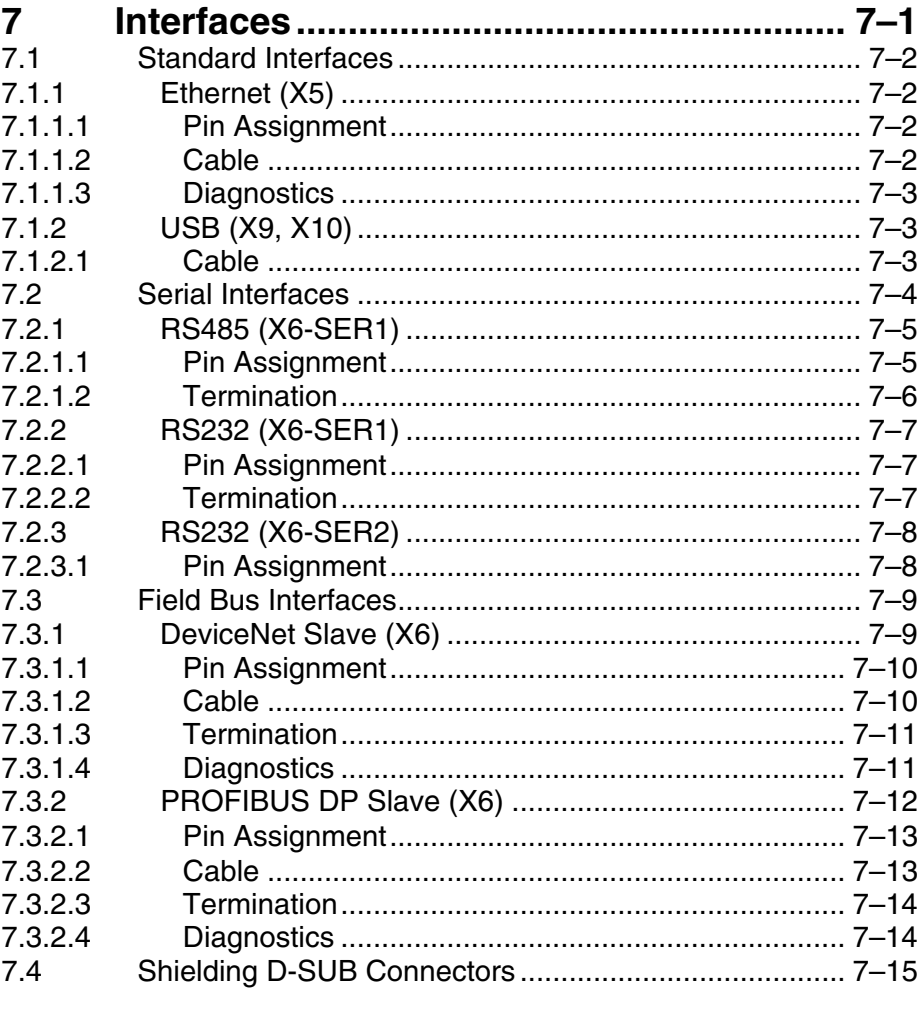

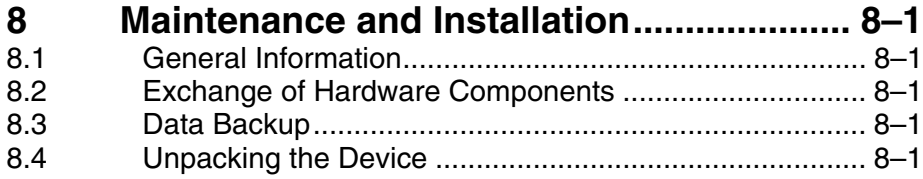

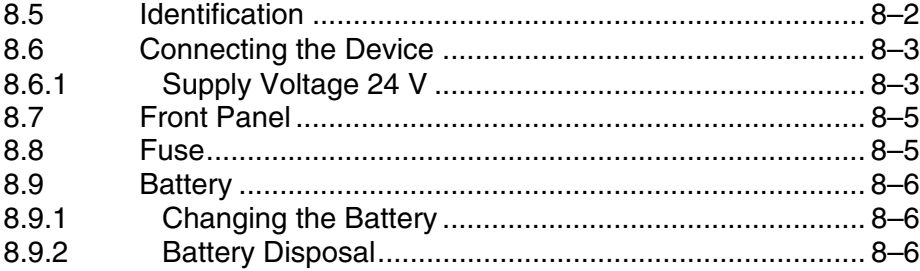

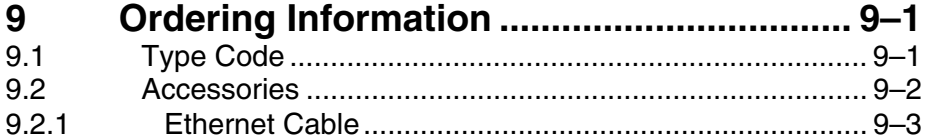

# **[10 Disposal and Environmental Protection. 10–1](#page-64-0)**

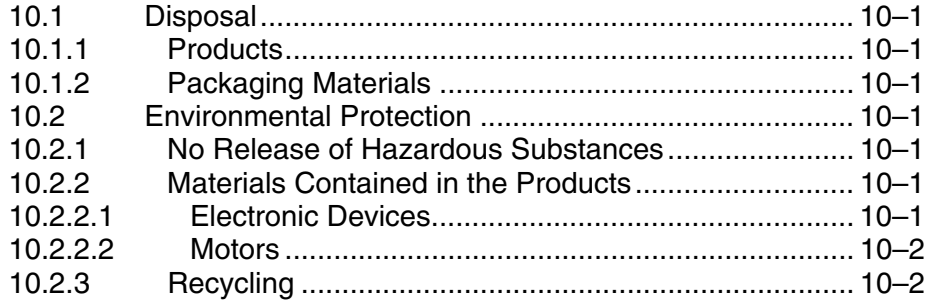

# **11 List of Figures [........................................... 11–1](#page-66-0)**

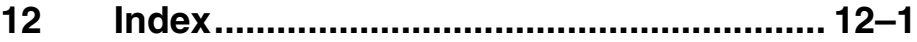

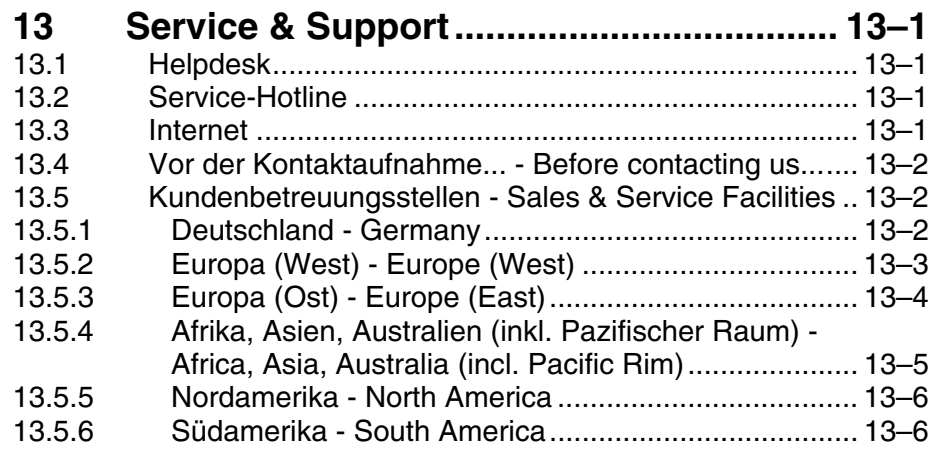

**Contents** 

Introducing the System

# <span id="page-6-0"></span>**1 Introducing the System**

### <span id="page-6-1"></span>**1.1 Brief Description of the VCP 20**

The small operator terminal is a machine operating terminal which can initiate functions in the machine as defined in the application.

Its compact design and seal running around the rear of the device make it particularly suitable for a large variety of applications. Furthermore, every mounting position is possible.

Depending on the variant, the small operator terminal is equipped either with two serial interfaces or with a fieldbus interface.

The front panel with a membrane keypad is made up of a 5 mm thick aluminum plate with chamfered edges which are provided with a chemically resistant polyester foil with embossing.

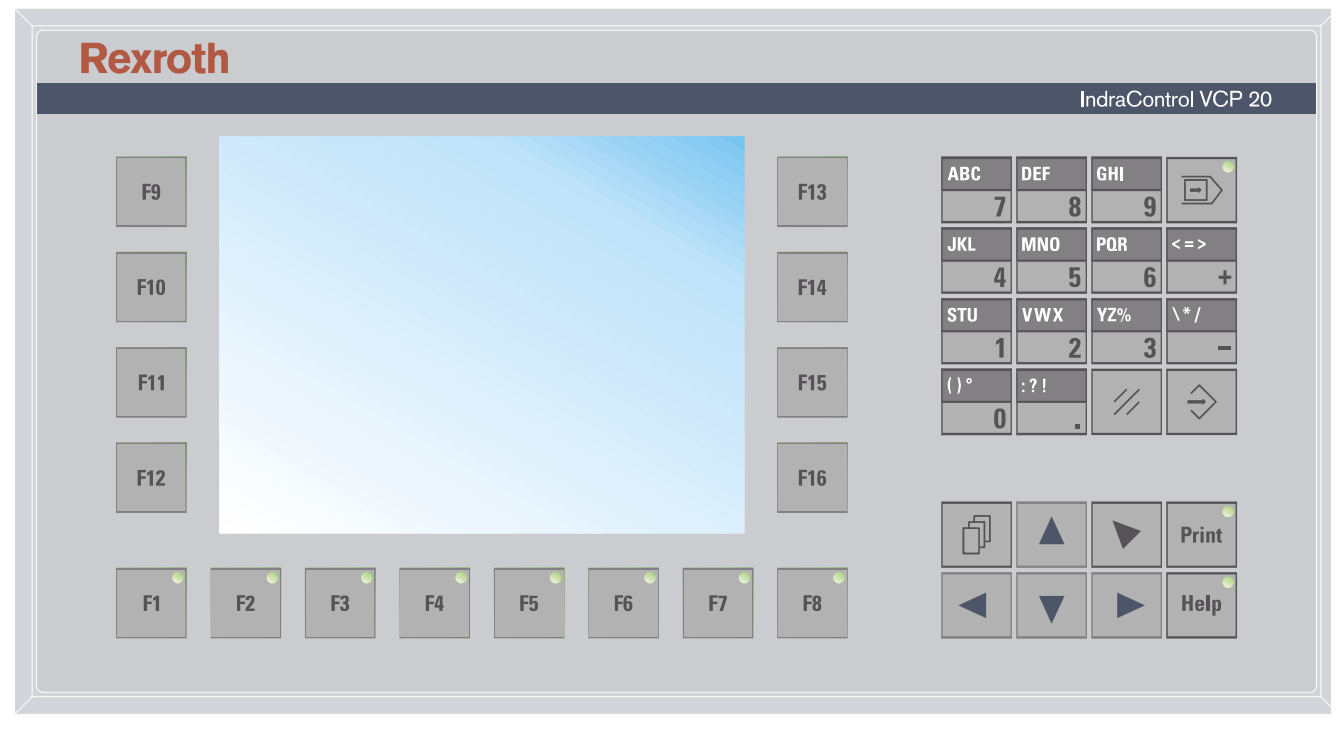

Fig. 1-1: VCP 20 with keypad

Introducing the System

## <span id="page-7-0"></span>**1.2 Operating System**

The Windows CE operating system is installed on the small operator terminal.

## <span id="page-7-1"></span>**1.3 Commissioning**

Mount the device properly (for more information, see chapter Dimensions). Then connect the device to the voltage supply and to the control unit or the field bus system, if required.

Important Directions for Use

# <span id="page-8-0"></span>**2 Important Directions for Use**

## <span id="page-8-1"></span>**2.1 Appropriate Use**

### <span id="page-8-2"></span>**2.1.1 Introduction**

Rexroth products represent state-of-the-art developments and manufacturing. They are tested prior to delivery to ensure operating safety and reliability.

The products may only be used in the manner that is defined as appropriate. If they are used in an inappropriate manner, then situations can develop that may lead to property damage or injury to personnel.

Bosch Rexroth, as manufacturer, is not liable for any damages resulting from inappropriate use. In such cases, the guarantee and the right to payment of damages resulting from inappropriate use are forfeited. The user alone carries all responsibility of the risks.

> Before using Rexroth products, make sure that all the pre-requisites for appropriate use of the products are satisfied:

- Personnel that in any way, shape or form uses our products must first read and understand the relevant safety instructions and be familiar with appropriate use.
- If the product takes the form of hardware, then they must remain in their original state, in other words, no structural changes are permitted. It is not permitted to decompile software products or alter source codes.
- Do not mount damaged or faulty products or use them in operation.
- Make sure that the products have been installed in the manner described in the relevant documentation.

Important Directions for Use

### <span id="page-9-0"></span>**2.1.2 Areas of Use and Application**

The small operator terminal VCP 20 made by Bosch Rexroth allows to operate and control machines and installations and serves to visualize the information on the machine/installation to be operated required by the user.

The VCP 20 may only be used with the accessories and parts specified in this document. If a component has not been specifically named, then it may not be either mounted or connected. The same applies to cables and lines.Operation is only permitted in the specified configurations and combinations of components using the software and firmware as specified in the relevant function descriptions.

> The small operator terminals VCP 20 have been developed for use in single or multiple-axis control tasks.

Typical applications of the VCP 20 are:

- Handling and assembly systems,
- Packaging machines,
- Printing and paper processing machines and
- Machine tools.

The VCP 20 may only be operated under the assembly, installation and ambient conditions as described here (temperature, system of protection, humidity, EMC requirements, etc.) and in the position specified.

#### <span id="page-9-1"></span>**2.2 Inappropriate Use**

Using the small operator terminal outside of the above-referenced areas of application or under operating conditions other than described in the document and the technical data specified is defined as "inappropriate use".

The small operator terminal may not be used, if

- they are subject to operating conditions that do not meet the above specified ambient conditions. This includes, for example, operation under water, in the case of extreme temperature fluctuations or extremely high maximum temperatures or if
- Bosch Rexroth has not specifically released them for that intended purpose. Please note the specifications outlined in the general Safety Guidelines!

# <span id="page-10-0"></span>**3 Safety Instructions for Electric Drives and Controls**

#### <span id="page-10-1"></span>**3.1 Introduction**

Read these instructions before the initial startup of the equipment in order to eliminate the risk of bodily harm or material damage. Follow these safety instructions at all times.Do not attempt to install or start up this equipment without first reading all documentation provided with the product. Read and understand these safety instructions and all user documentation of the equipment prior to working with the equipment at any time. If you do not have the user documentation for your equipment, contact your local Bosch Rexroth representative to send this documentation immediately to the person or persons responsible for the safe operation of this equipment. If the equipment is resold, rented or transferred or passed on to others, then these safety instructions must be delivered with the equipment.

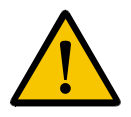

#### **WARNING**

**Improper use of this equipment, failure to follow the safety instructions in this document or tampering with the product, including disabling of safety devices, may result in material damage, bodily harm, electric shock or even death!**

#### <span id="page-10-2"></span>**3.2 Explanations**

The safety instructions describe the following degrees of hazard seriousness in compliance with ANSI Z535. The degree of hazard seriousness informs about the consequences resulting from non-compliance with the safety instructions.

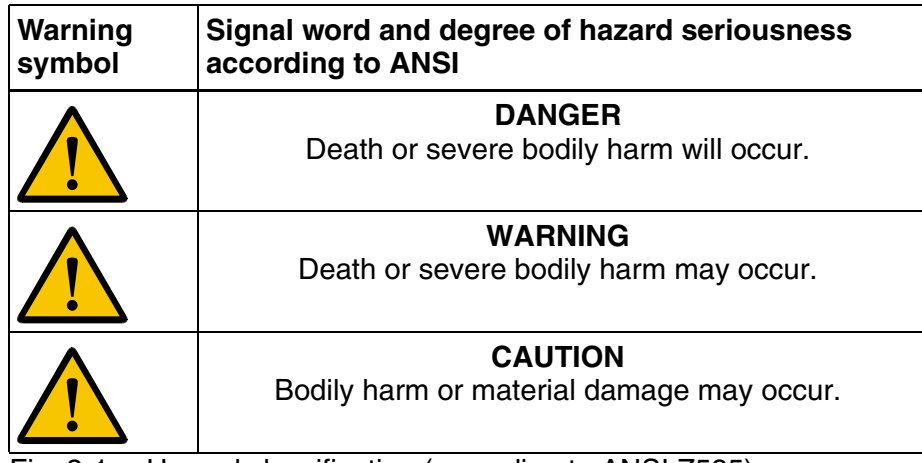

Fig. 3-1: Hazard classification (according to ANSI Z535)

### <span id="page-11-0"></span>**3.3 Hazards by Improper Use**

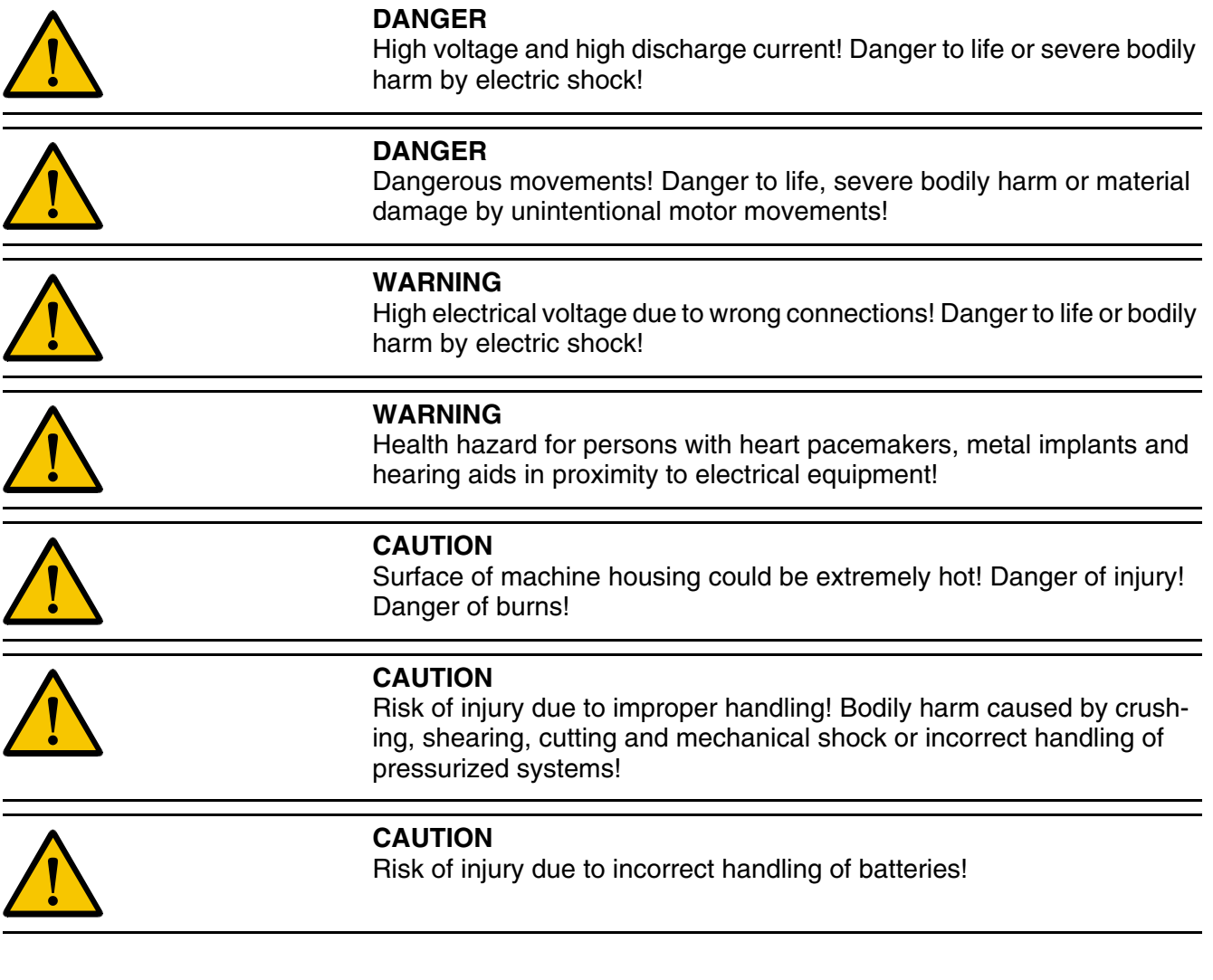

### <span id="page-11-1"></span>**3.4 General Information**

- Bosch Rexroth AG is not liable for damages resulting from failure to observe the warnings provided in this documentation.
- Read the operating, maintenance and safety instructions in your language before starting up the machine. If you find that you cannot completely understand the documentation for your product, please ask your supplier to clarify.
- Proper and correct transport, storage, assembly and installation as well as care in operation and maintenance are prerequisites for optimal and safe operation of this equipment.
- Only persons who are trained and qualified for the use and operation of the equipment may work on this equipment or within its proximity.

- Furthermore, they must be trained, instructed and qualified to switch electrical circuits and equipment on and off in accordance with technical safety regulations, to ground them and to mark them according to the requirements of safe work practices. They must have adequate safety equipment and be trained in first aid.
- Only use spare parts and accessories approved by the manufacturer.
- Follow all safety regulations and requirements for the specific application as practiced in the country of use.
- The equipment is designed for installation in industrial machinery.
- The ambient conditions given in the product documentation must be observed.
- Use only safety features and applications that are clearly and explicitly approved in the Project Planning Manual.
- For example, the following areas of use are not permitted: construction cranes, elevators used for people or freight, devices and vehicles to transport people, medical applications, refinery plants, transport of hazardous goods, nuclear applications, applications sensitive to high frequency, mining, food processing, control of protection equipment (also in a machine).
- The information given in the documentation of the product with regard to the use of the delivered components contains only examples of applications and suggestions.

The machine and installation manufacturer must

- make sure that the delivered components are suited for his individual application and check the information given in this documentation with regard to the use of the components,
- make sure that his application complies with the applicable safety regulations and standards and carry out the required measures, modifications and complements.
- Startup of the delivered components is only permitted once it is sure that the machine or installation in which they are installed complies with the national regulations, safety specifications and standards of the application.
- Operation is only permitted if the national EMC regulations for the application are met.
- The instructions for installation in accordance with EMC requirements can be found in the documentation "EMC in Drive and Control Systems".
- Technical data, connections and operational conditions are specified in the product documentation and must be followed at all times.

The machine or installation manufacturer is responsible for compliance with the limiting values as prescribed in the national regulations.

• Technical data, connections and operational conditions are specified in the product documentation and must be followed at all times.

#### <span id="page-13-0"></span>**3.5 Protection Against Contact with Electrical Parts**

This section refers to equipment and drive components with voltages above 50 Volts.

> Touching live parts with voltages of 50 Volts and more with bare hands or conductive tools or touching ungrounded housings can be dangerous and cause electric shock. In order to operate electrical equipment, certain parts must unavoidably have dangerous voltages applied to them.

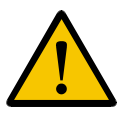

#### **DANGER**

**High electrical voltage! Danger to life, severe bodily harm by electric shock!**

- Only those trained and qualified to work with or on electrical equipment are permitted to operate, maintain or repair this equipment.
- Follow general construction and safety regulations when working on high voltage installations.
- Before switching on power the ground wire must be permanently connected to all electrical units according to the connection diagram.
- Do not operate electrical equipment at any time, even for brief measurements or tests, if the ground wire is not permanently connected to the points of the components provided for this purpose.
- Before working with electrical parts with voltage higher than 50 V, the equipment must be disconnected from the mains voltage or power supply. Make sure the equipment cannot be switched on again unintended.
- The following should be observed with electrical drive and filter components:

Wait five (5) minutes after switching off power to allow capacitors to discharge before beginning to work. Measure the voltage on the capacitors before beginning to work to make sure that the equipment is safe to touch.

- Never touch the electrical connection points of a component while power is turned on.
- Install the covers and guards provided with the equipment properly before switching the equipment on. Prevent contact with live parts at any time.
- A residual-current-operated protective device (RCD) must not be used on electric drives! Indirect contact must be prevented by other means, for example, by an overcurrent protective device.
- Electrical components with exposed live parts and uncovered high voltage terminals must be installed in a protective housing, for example, in a control cabinet.

To be observed with electrical drive and filter components:

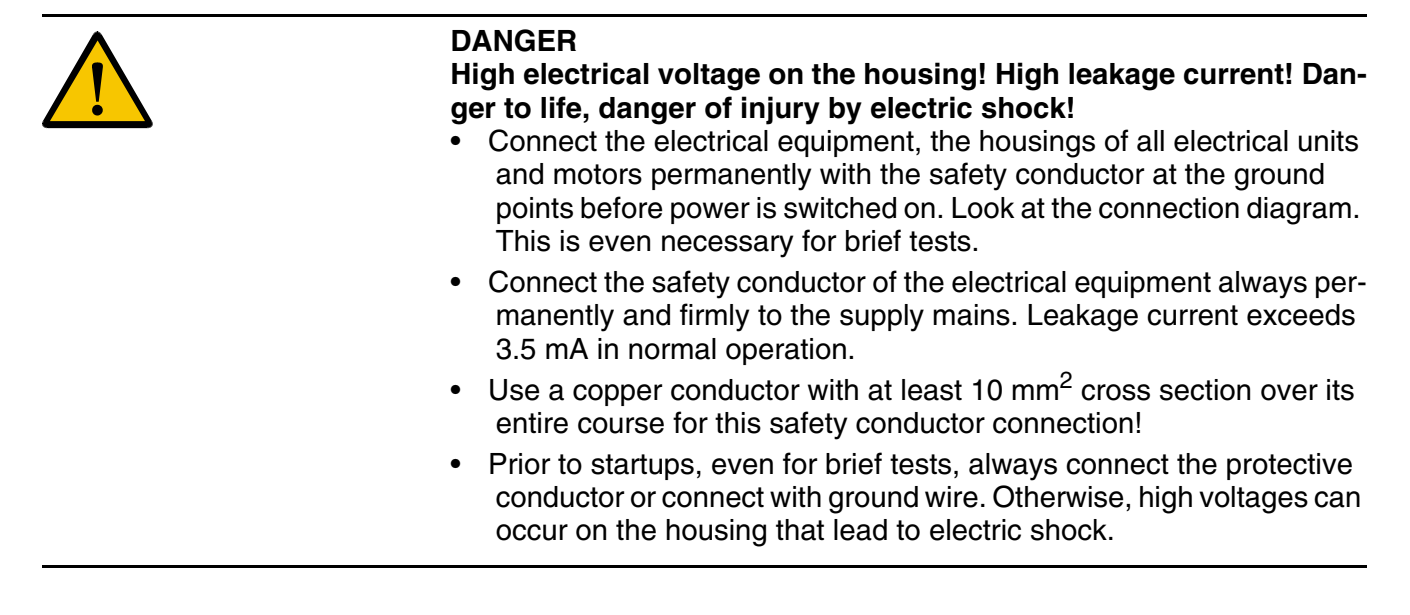

## <span id="page-14-0"></span>**3.6 Protection Against Electric Shock by Protective Low Voltage (PELV)**

All connections and terminals with voltages between 0 and 50 Volts on Rexroth products are protective low voltages designed in accordance with international standards on electrical safety.

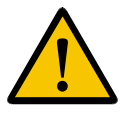

#### **WARNING**

**High electrical voltage due to wrong connections! Danger to life, bodily harm by electric shock!**

- Only connect equipment, electrical components and cables of the protective low voltage type (PELV = Protective Extra Low Voltage) to all terminals and clamps with voltages of 0 to 50 Volts.
- Only electrical circuits may be connected which are safely isolated against high voltage circuits. Safe isolation is achieved, for example, with an isolating transformer, an opto-electronic coupler or when battery-operated.

### <span id="page-15-0"></span>**3.7 Protection Against Dangerous Movements**

Dangerous movements can be caused by faulty control of the connected motors. Some common examples are:

- improper or wrong wiring of cable connections
- incorrect operation of the equipment components
- wrong input of parameters before operation
- malfunction of sensors, encoders and monitoring devices
- defective components
- software or firmware errors

Dangerous movements can occur immediately after equipment is switched on or even after an unspecified time of trouble-free operation.

The monitoring in the drive components will normally be sufficient to avoid faulty operation in the connected drives. Regarding personal safety, especially the danger of bodily injury and material damage, this alone cannot be relied upon to ensure complete safety. Until the integrated monitoring functions become effective, it must be assumed in any case that faulty drive movements will occur. The extent of faulty drive movements depends upon the type of control and the state of operation.

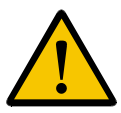

#### **DANGER**

#### **Dangerous movements! Danger to life, risk of injury, severe bodily harm or material damage!**

• Ensure personal safety by means of qualified and tested higher-level monitoring devices or measures integrated in the installation. Unintended machine motion is possible if monitoring devices are disabled, bypassed or not activated.

#### **Pay attention to unintended machine motion or other malfunction in any mode of operation.**

- Keep free and clear of the machine's range of motion and moving parts. Possible measures to prevent people from accidentally entering the machine's range of motion:
- use safety fences
- use safety guards
- use protective coverings
- install light curtains or light barriers

- Fences and coverings must be strong enough to resist maximum possible momentum, especially if there is a possibility of loose parts flying off.
- Mount the emergency stop switch in the immediate reach of the operator. Verify that the emergency stop works before startup. Don't operate the machine if the emergency stop is not working.
- Isolate the drive power connection by means of an emergency stop circuit or use a starting lockout to prevent unintentional start.
- Make sure that the drives are brought to a safe standstill before accessing or entering the danger zone. Safe standstill can be achieved by switching off the power supply contactor or by safe mechanical locking of moving parts.
- Secure vertical axes against falling or dropping after switching off the motor power by, for example:
- mechanically securing the vertical axes
- adding an external braking/ arrester/ clamping mechanism
- ensuring sufficient equilibration of the vertical axes

The standard equipment motor brake or an external brake controlled directly by the drive controller are not sufficient to guarantee personal safety!

- Disconnect electrical power to the equipment using a master switch and secure the switch against reconnection for:
- maintenance and repair work
- cleaning of equipment
- long periods of discontinued equipment use
- Prevent the operation of high-frequency, remote control and radio equipment near electronics circuits and supply leads. If the use of such equipment cannot be avoided, verify the system and the installation for possible malfunctions in all possible positions of normal use before initial startup. If necessary, perform a special electromagnetic compatibility (EMC) test on the installation.

### <span id="page-16-0"></span>**3.8 Protection Against Magnetic and Electromagnetic Fields During Operation and Mounting**

Magnetic and electromagnetic fields generated near current-carrying conductors and permanent magnets in motors represent a serious health hazard to persons with heart pacemakers, metal implants and hearing aids.

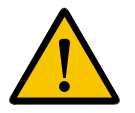

#### **WARNING**

Health hazard for persons with heart pacemakers, metal implants and hearing aids in proximity to electrical equipment!

- Persons with heart pacemakers, hearing aids and metal implants are not permitted to enter the following areas:
- Areas in which electrical equipment and parts are mounted, being operated or started up.
- Areas in which parts of motors with permanent magnets are being stored, operated, repaired or mounted.
- If it is necessary for a person with a heart pacemaker to enter such an area, then a doctor must be consulted prior to doing so. Heart pacemakers that are already implanted or will be implanted in the future, have a considerable variation in their electrical noise immunity. Therefore there are no rules with general validity.
- Persons with hearing aids, metal implants or metal pieces must consult a doctor before they enter the areas described above. Otherwise, health hazards will occur.

### <span id="page-17-0"></span>**3.9 Protection Against Contact with Hot Parts**

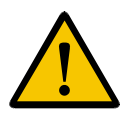

#### **CAUTION Housing surfaces could be extremely hot! Danger of injury! Danger of burns!**

- Do not touch housing surfaces near sources of heat! Danger of burns!
- After switching the equipment off, wait at least ten (10) minutes to allow it to cool down before touching it.
- Do not touch hot parts of the equipment, such as housings with integrated heat sinks and resistors. Danger of burns!

### <span id="page-18-0"></span>**3.10 Protection During Handling and Mounting**

Under certain conditions, incorrect handling and mounting of parts and components may cause injuries.

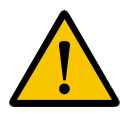

#### **CAUTION**

**Risk of injury by incorrect handling! Bodily harm caused by crushing, shearing, cutting and mechanical shock!**

- Observe general installation and safety instructions with regard to handling and mounting.
- Use appropriate mounting and transport equipment.
- Take precautions to avoid pinching and crushing.
- Use only appropriate tools. If specified by the product documentation, special tools must be used.
- Use lifting devices and tools correctly and safely.
- For safe protection wear appropriate protective clothing, e.g. safety glasses, safety shoes and safety gloves.
- Never stand under suspended loads.
- Clean up liquids from the floor immediately to prevent slipping.

### <span id="page-18-1"></span>**3.11 Battery Safety**

Batteries contain reactive chemicals in a solid housing. Inappropriate handling may result in injuries or material damage.

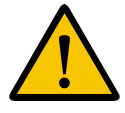

#### **CAUTION**

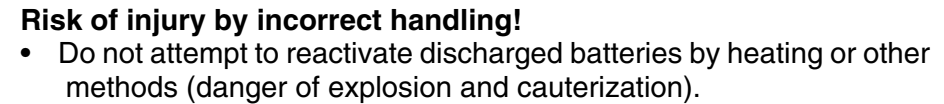

- Never charge non-chargeable batteries (danger of leakage and explosion).
- Never throw batteries into a fire.
- Do not dismantle batteries.
- Do not damage electrical components installed in the equipment.

Be aware of environmental protection and disposal! The batteries contained in the product should be considered as hazardous material for land, air and sea transport in the sense of the legal requirements (danger of explosion). Dispose batteries separately from other waste. Observe the legal requirements in the country of installation.

### <span id="page-19-0"></span>**3.12 Protection Against Pressurized Systems**

Certain motors and drive controllers, corresponding to the information in the respective Project Planning Manual, must be provided with pressurized media, such as compressed air, hydraulic oil, cooling fluid and cooling lubricant supplied by external systems. Incorrect handling of the supply and connections of pressurized systems can lead to injuries or accidents. In these cases, improper handling of external supply systems, supply lines or connections can cause injuries or material damage.

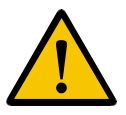

#### **CAUTION**

**Danger of injury by incorrect handling of pressurized systems!**

- Do not attempt to disassemble, to open or to cut a pressurized system (danger of explosion).
- Observe the operation instructions of the respective manufacturer.
- Before disassembling pressurized systems, release pressure and drain off the fluid or gas.
- Use suitable protective clothing (for example safety glasses, safety shoes and safety gloves)
- Remove any fluid that has leaked out onto the floor immediately.

Environmental protection and disposal! The media used in the operation of the pressurized system equipment may not be environmentally compatible. Media that are damaging the environment must be disposed separately from normal waste. Observe the legal requirements in the country of installation.

# <span id="page-20-0"></span>**4 Technical Data**

## <span id="page-20-1"></span>**4.1 Front Panel and Enclosure**

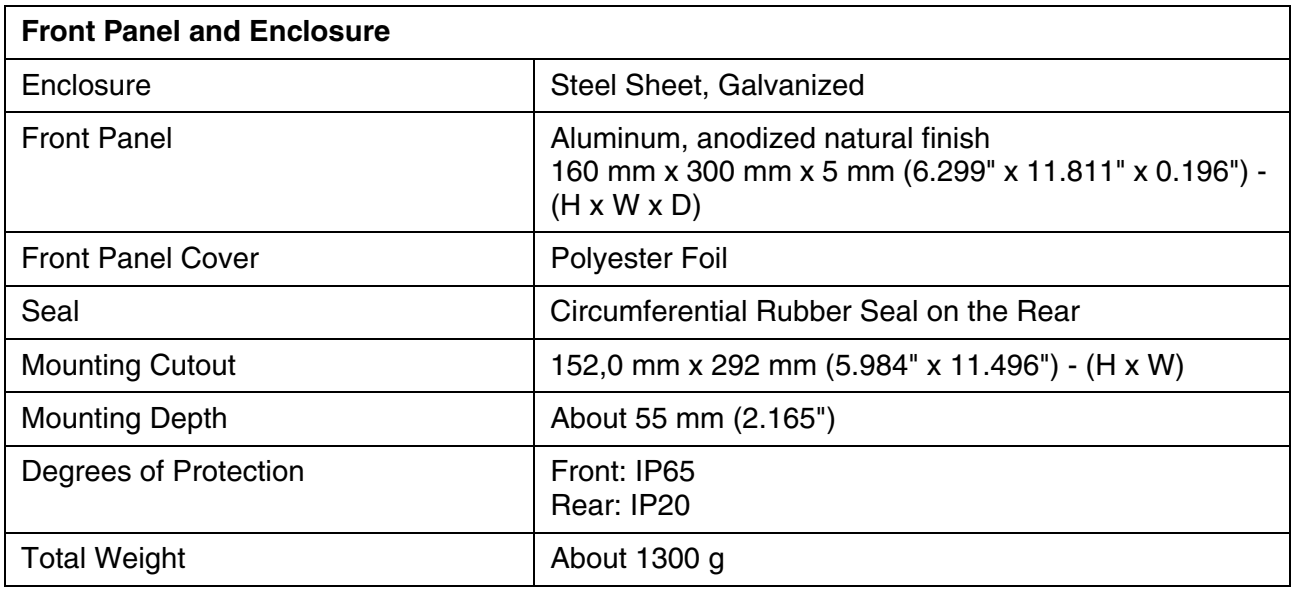

# <span id="page-20-2"></span>**4.2 Keyboard**

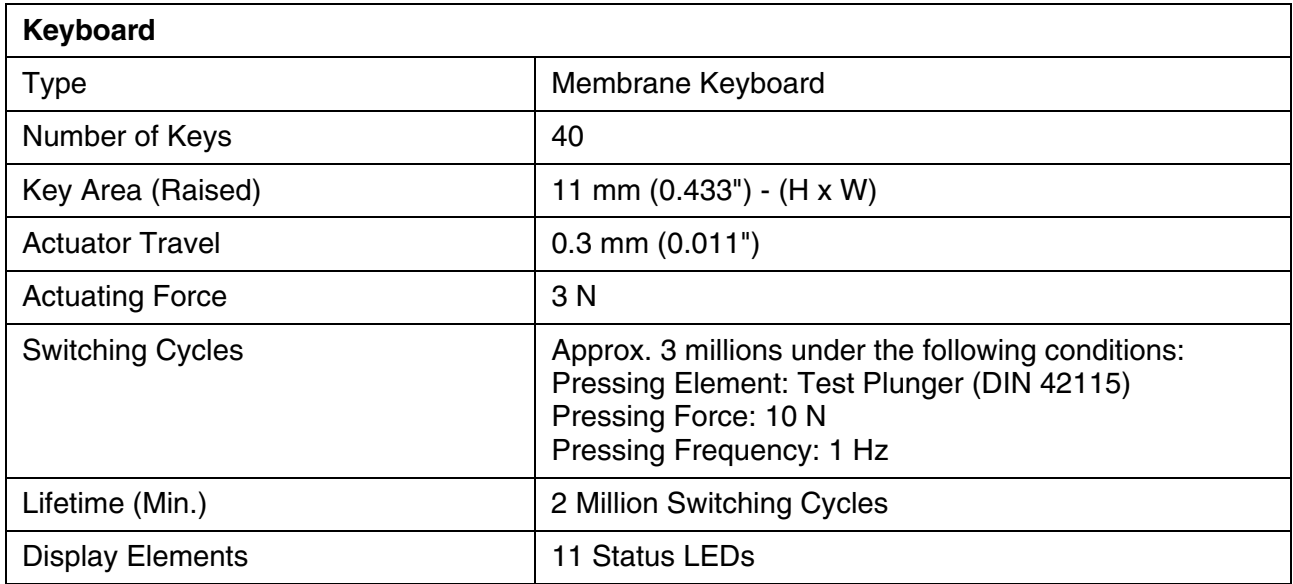

# <span id="page-21-0"></span>**4.3 Display**

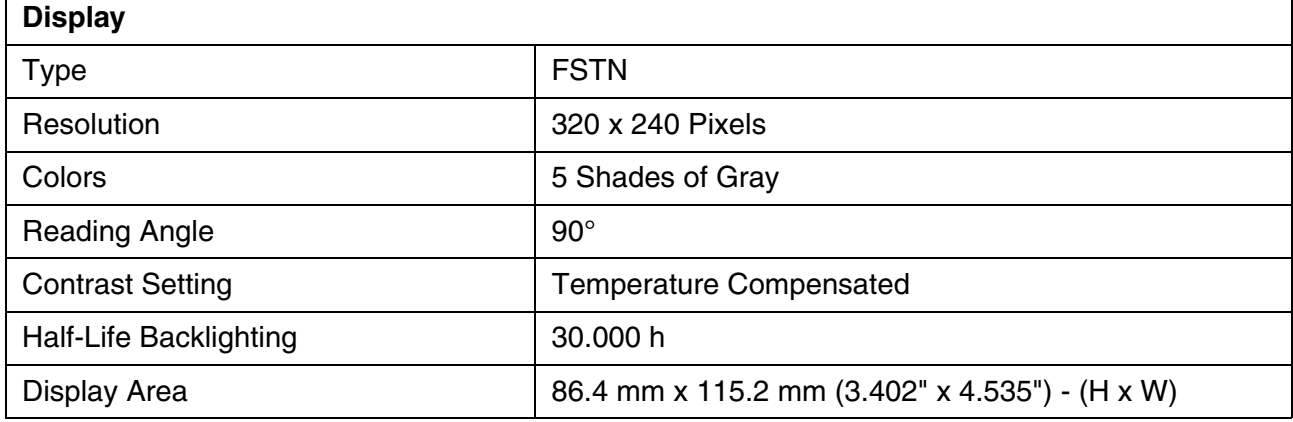

# <span id="page-21-1"></span>**4.4 Electrical Data**

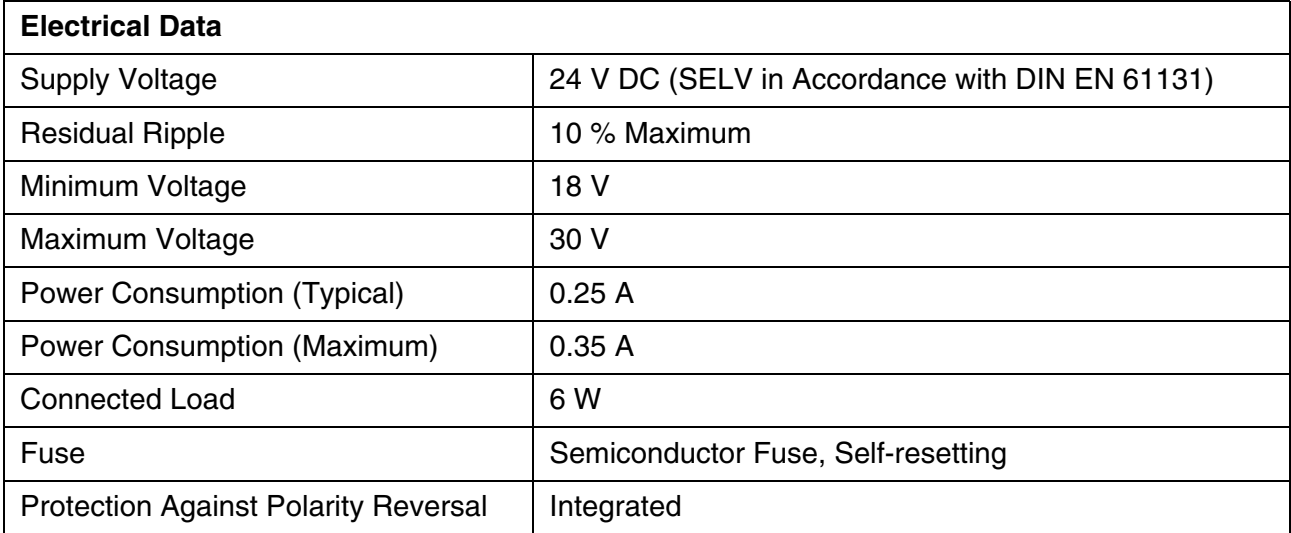

## <span id="page-22-0"></span>**4.5 Interfaces**

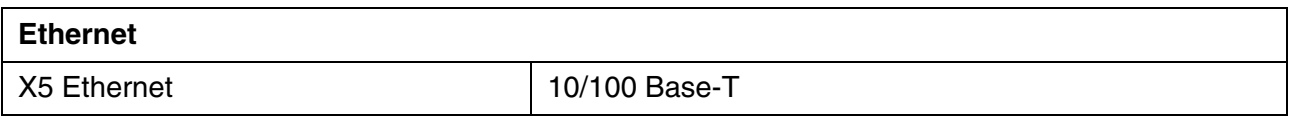

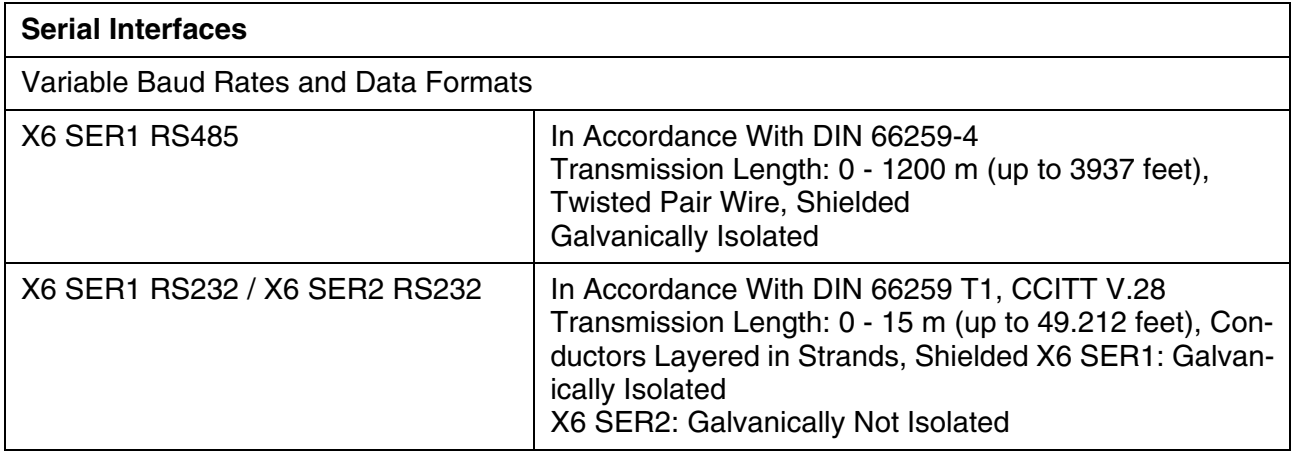

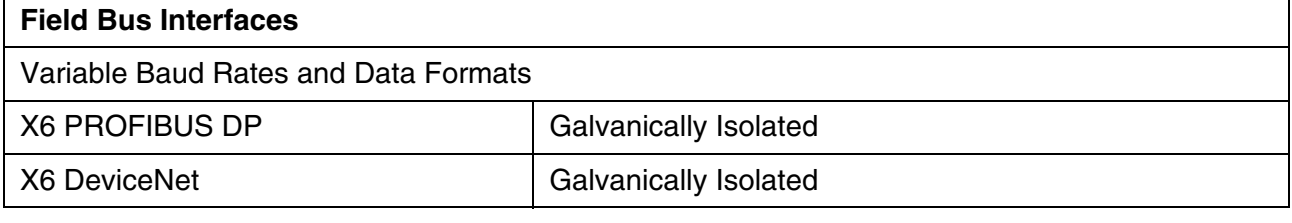

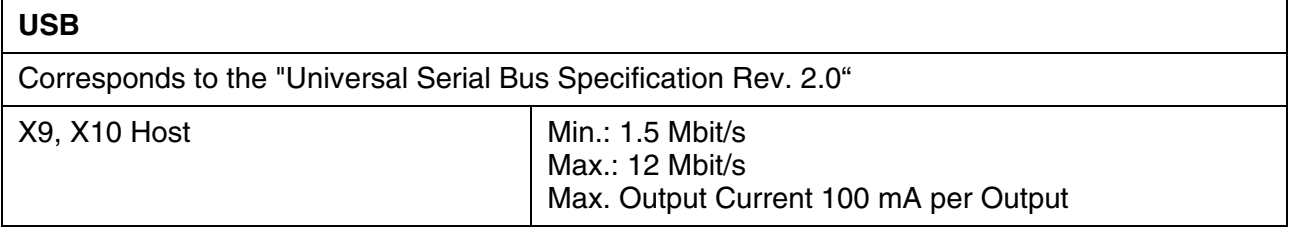

# <span id="page-22-1"></span>**4.6 Central Processing Unit and Memory**

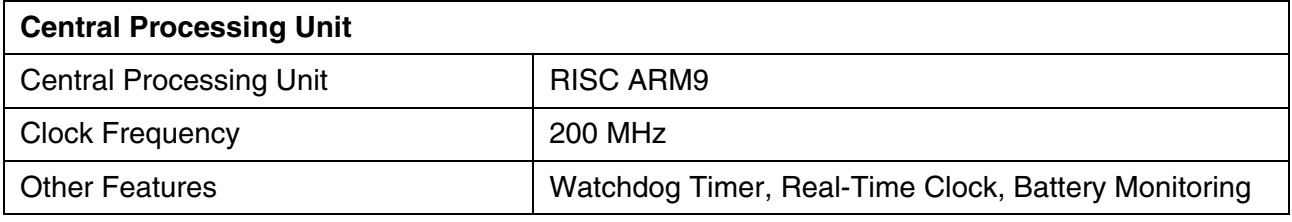

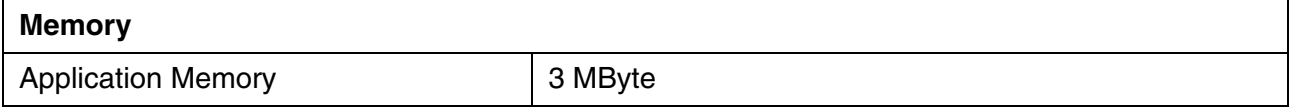

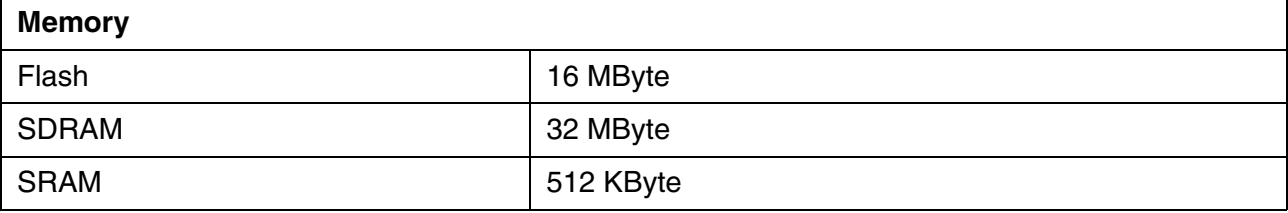

# <span id="page-23-0"></span>**4.7 Connection System**

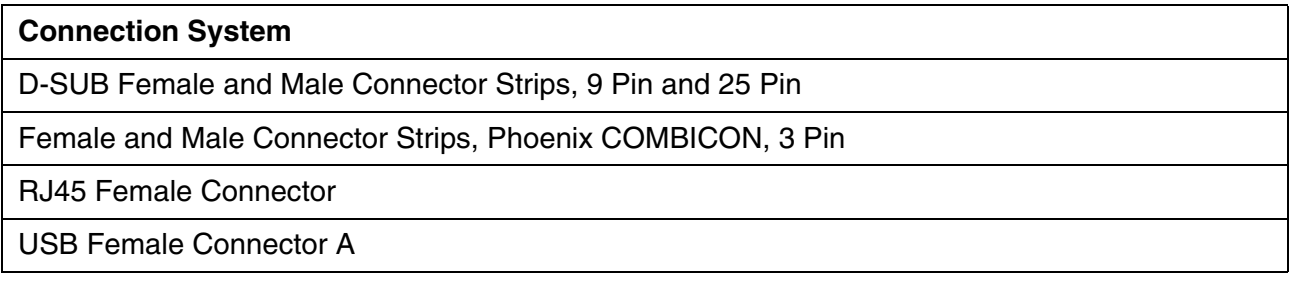

# <span id="page-24-0"></span>**4.8 Environmental Conditions**

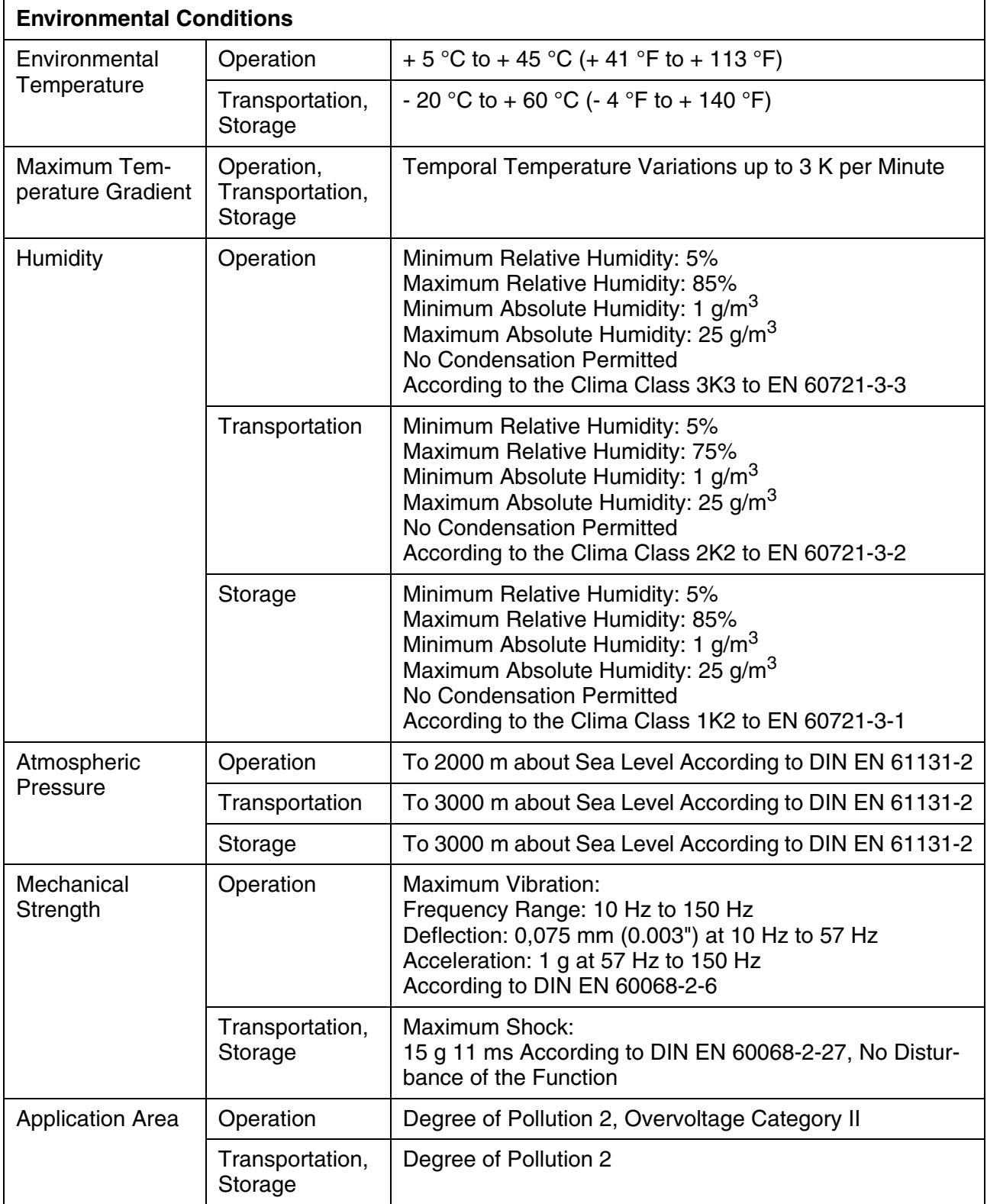

## <span id="page-25-0"></span>**4.9 Applied Standards and Guidelines**

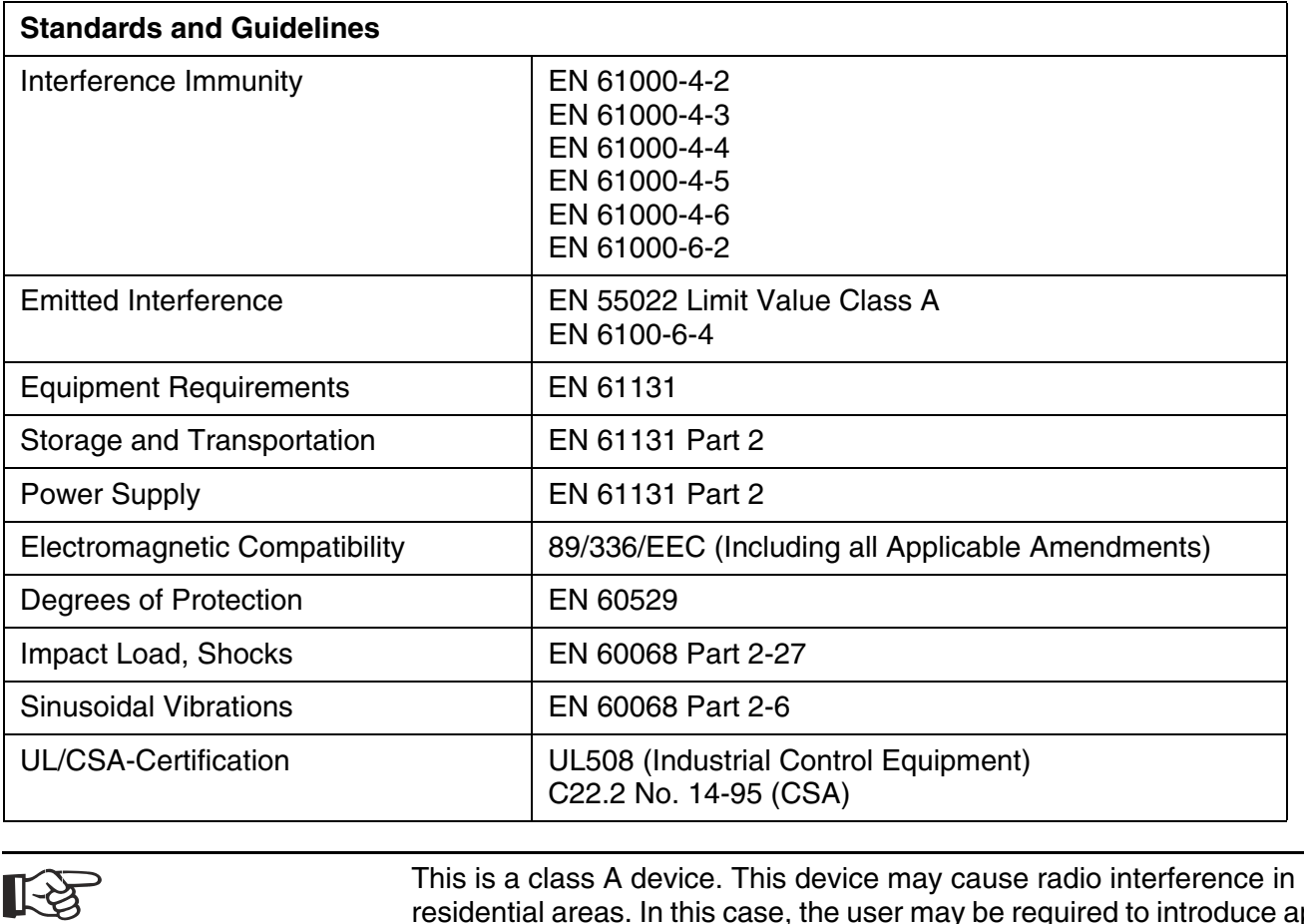

residential areas. In this case, the user may be required to introduce appropriate countermeasures, and to bear the cost of same.

隐

You must satisfy the following conditions for a operation in conformity with the UL/CSA:

- Only use isolated copper wires for at least 60/75 °C (140/167 °F)
- Only use isolated wires of class 1.

The UL/CSA identification only applies to the device in the delivery 隐 state. After changes at the device e.g. after putting additional expansion boards the UL conformity must be checked.

## <span id="page-26-0"></span>**4.10 Compatibility Test**

All Rexroth controls and drives are developed and tested according to the technological state-of-the-art.

As it is impossible to follow the continuing development of all materials (e.g. lubricants in machine tools) which may interact with our controls and drives, it cannot be completely ruled out that any reactions with the materials used by Bosch Rexroth might occur.

For this reason, before using the respective material a compatibility test has to be carried out for new lubricants, cleaning agents etc. and our housings/our housing materials.

# <span id="page-28-0"></span>**5 Dimensions**

## <span id="page-28-1"></span>**5.1 Installation**

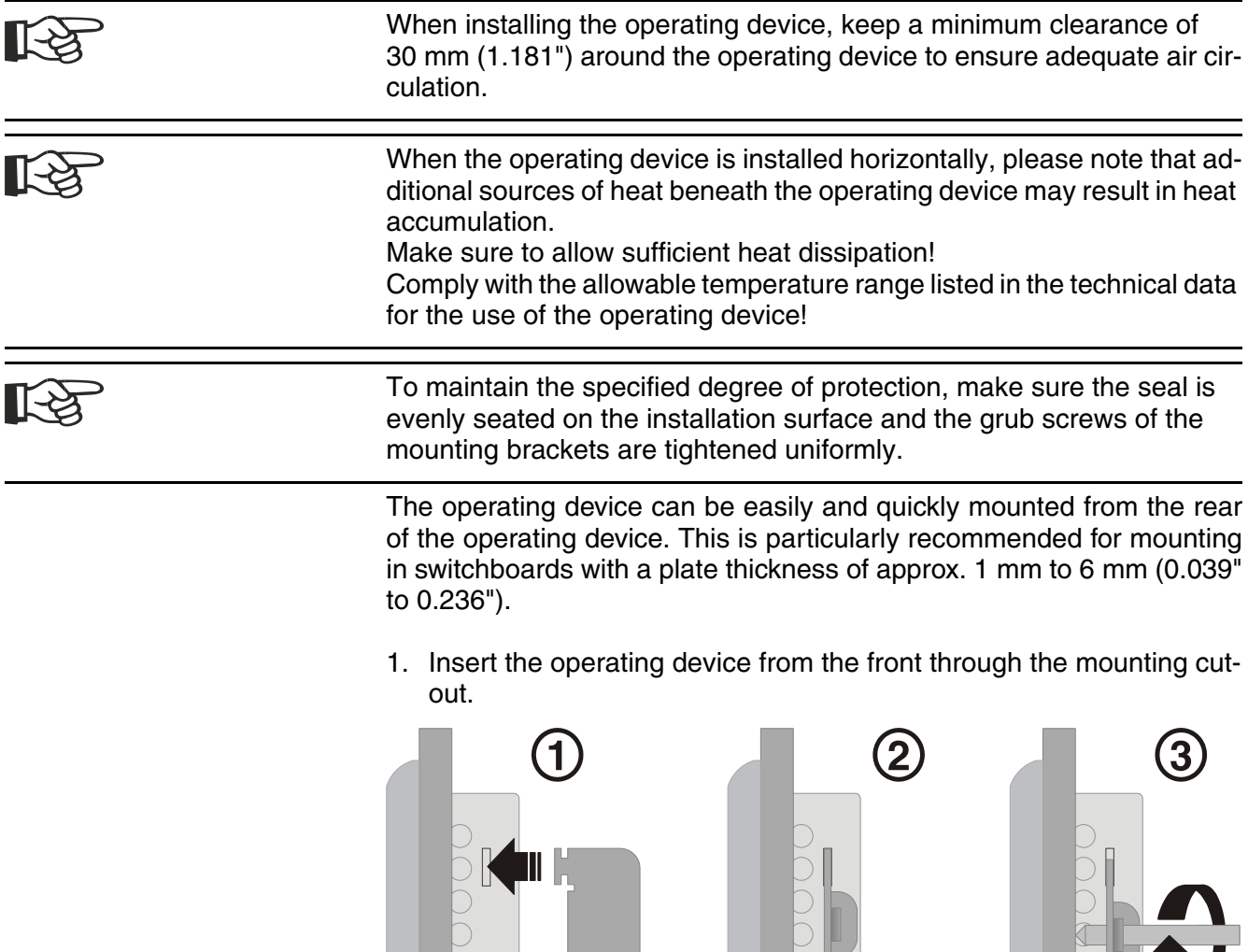

Fig. 5-1: Mounting with mounting brackets

III D

- 2. Put the assembly brackets into the placket provided for it (point 1) and snap the brackets down into place (point 2).
- 3. Fasten the operating device with the grub screws (point 3).

# <span id="page-29-0"></span>**5.1.1 Front Panel Dimensions**

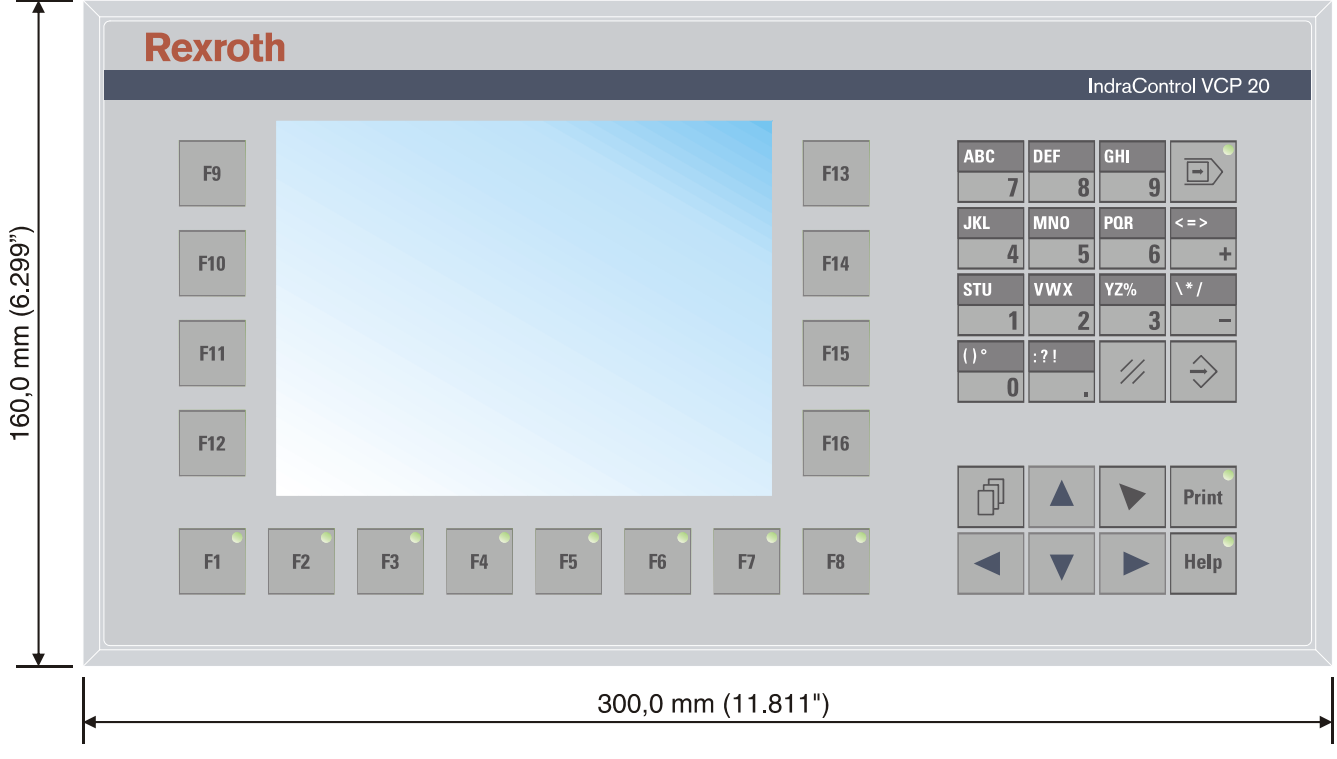

#### Fig. 5-2: Front panel dimensions

## <span id="page-30-0"></span>**5.1.2 Mounting Cutout**

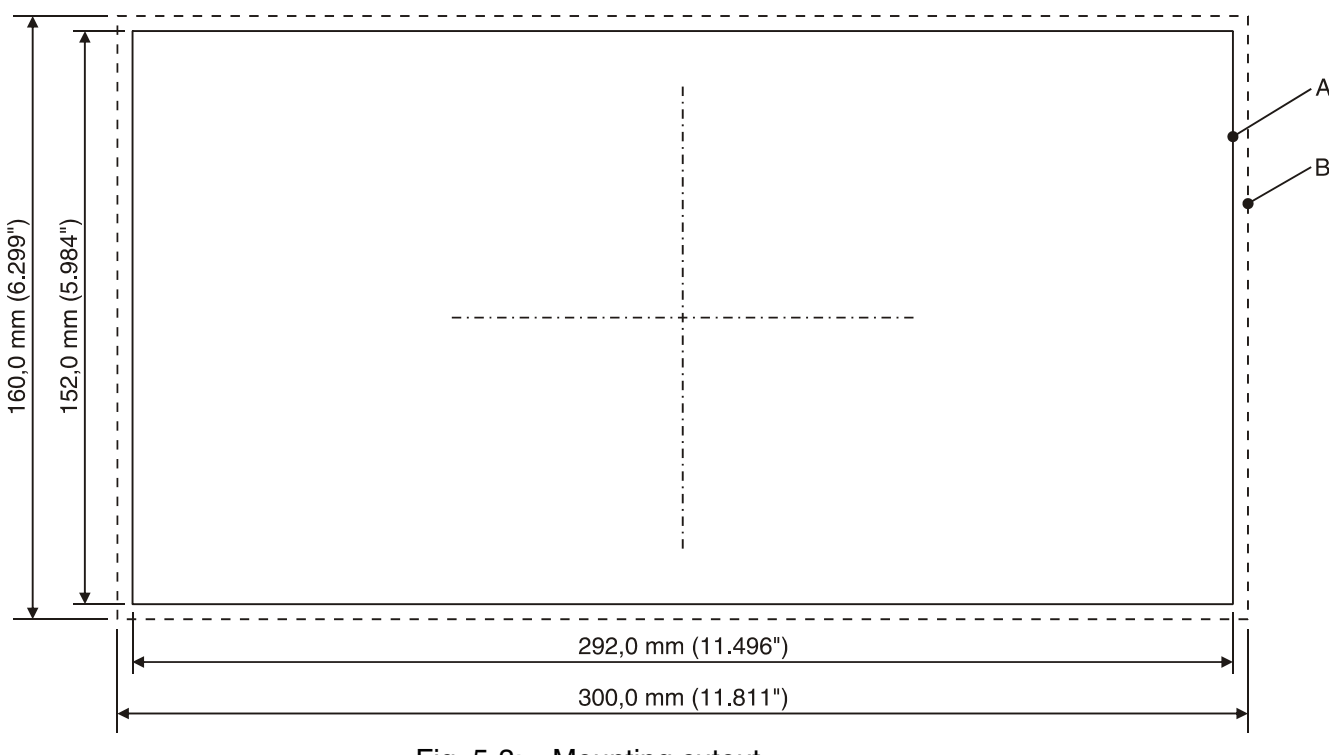

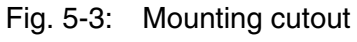

- **A** Mounting Cutout
- **B** Front Panel

## <span id="page-31-0"></span>**5.1.3 Side View with Dimensions**

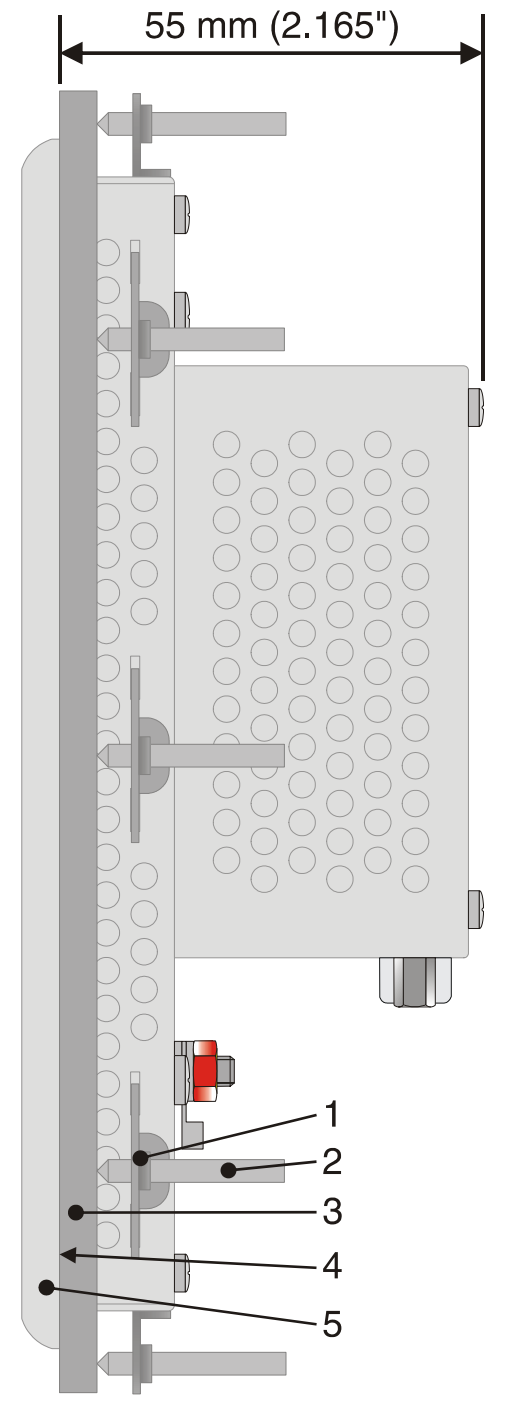

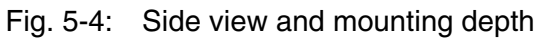

- Mounting Bracket
- Threaded Pin
- Mounting Surface Thickness 1 mm to 6 mm
- Circumferential Seal
- Front Panel

Display and Operating Components

# <span id="page-32-0"></span>**6 Display and Operating Components**

### <span id="page-32-1"></span>**6.1 Display**

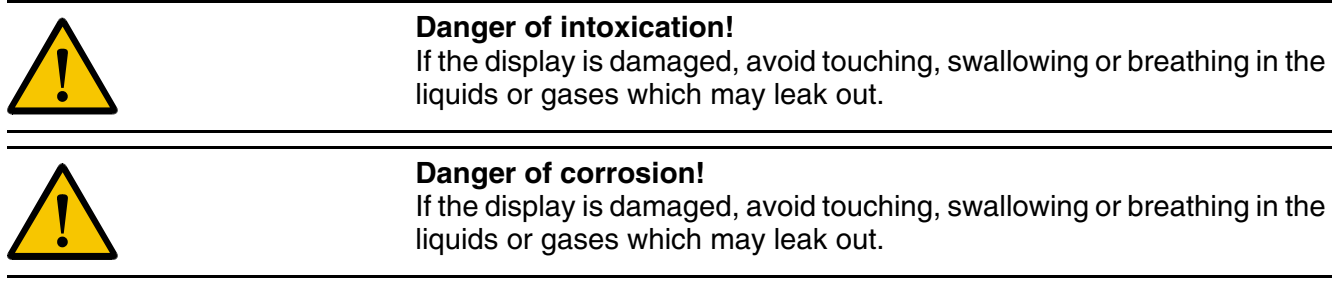

The small operator terminal is equipped with a FSTN display.

#### <span id="page-32-2"></span>**6.1.1 Setting the Contrast**

To define the contrast setting, use the programming software to set up the system variable **LcdContrast** in any screen.

To do so, follow the instructions listed in the programming software's help topic "How do I specify the contrast setting for the operating device".

> In the programming software, enter the following values as lower and upper limits for the representation type.

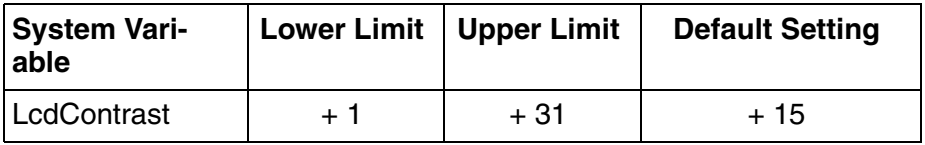

Fig. 6-1: Values for the representation type

If you do not configure the system variable **LcdContrast**, the default setting is used when the device is initialized.

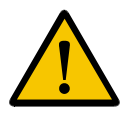

Adjust the contrast to the surrounding conditions at reached operating temperature to be able to read the display optimally.

If you did set-up the system variable, you can set the contrast as follows. Open the screen where you set up the system variable and:

- 1. Press the data release key if the data release is not automatically active.
- 2. Enter a new value for the contrast. To do so, use the keys 0 to 9 or plus and minus.
- 3. Confirm with Enter.
- 4. Finally press the data release key.

Display and Operating Components

The new contrast setting becomes effective immediately after the Enter key is pressed. If necessary, repeat the steps two and three until you are satisfied with the contrast.

#### <span id="page-33-0"></span>**6.1.2 Character Attributes**

The following character attributes can be displayed on the operating device:

- Flashing
- Underline
- Foreground/background color

#### <span id="page-33-1"></span>**6.1.3 Fonts**

You can use Windows fonts. Windows and unicode character sets are possible.

#### <span id="page-33-2"></span>**6.2 Keyboard**

The keys are positioned under an environmental-proof polyester foil. You project the operating principle of the keys in the programming software.

## <span id="page-33-3"></span>**6.2.1 Editing Keys**

To activate the edit mode, you must press the data release key at first. After the status LED "data release" lights up an input with the edit keys is possible.

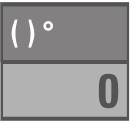

**STU** 

The key **0 and ()°** is used to edit data in the editor. The characters (, ) and ° can be entered if the system variable **Shift** or **ShiftCase** is configured.

The key **1 and STU** is used to edit data in the editor. The characters S, T and U can be entered if the system variable **Shift** or **ShiftCase** is configured.

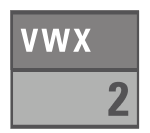

The key **2 and VWX** is used to edit data in the editor. The characters V, W and Y can be entered if the system variable **Shift** or **ShiftCase** is configured.

#### Display and Operating Components

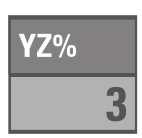

**JKL**  $\sqrt{2}$ 

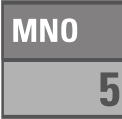

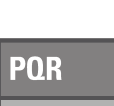

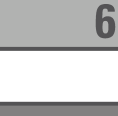

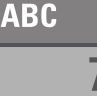

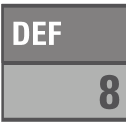

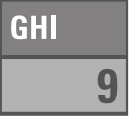

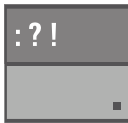

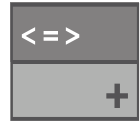

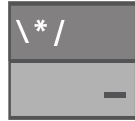

The key **3 and YZ%** is used to edit data in the editor. The characters Y, Z and % can be entered if the system variable **Shift** or **ShiftCase** is configured.

The key **4 and JKL** is used to edit data in the editor. The characters J, K and L can be entered if the system variable **Shift** or **ShiftCase** is configured.

The key **5 and MNO** is used to edit data in the editor. The characters M, N and O can be entered if the system variable **Shift** or **ShiftCase** is configured.

The key **6 and PQR** is used to edit data in the editor. The characters P, Q and R can be entered if the system variable **Shift** or **ShiftCase** is configured.

The key **7 and ABC** is used to edit data in the editor. The characters A, B and C can be entered if the system variable **Shift** or **ShiftCase** is configured.

The key **8 and DEF** is used to edit data in the editor. The characters D, E and F can be entered if the system variable **Shift** or **ShiftCase** is configured.

The key **9 and GHI** is used to edit data in the editor. The characters G, H and I can be entered if the system variable **Shift** or **ShiftCase** is configured.

The key **Decimal point and :?!** is used to edit data in the editor. The characters :, ? and ! can be entered if the system variable **Shift** or **Shift-Case** is configured.

The key: **Plus and <=>** is used to edit data in the editor. The characters <, = and > can be entered if the system variable **Shift** or **ShiftCase** is configured.

The key: **Minus and \\*/** is used to edit data in the editor. The characters \, \* and / can be entered if the system variable **Shift** or **ShiftCase** is configured.

**CursDown**.

Display and Operating Components

## <span id="page-35-0"></span>**6.2.2 Navigation Keys**

The key **Cursor Left** can be configured to directly call up any screen. In the editor, the cursor is moved one character to the left (character selection). This function corresponds to the system variable **KeyCursLeft**.

The key **Cursor Right** can be configured to directly call up any screen. In the editor, the cursor is moved one character to the right (character selection). This function corresponds to the system variable **Key-CursRight**.

The key **Cursor Down** can be configured to directly call up any screen. In the editor, the cursor is moved downwards to the next variable (variable selection). This function corresponds to the system variable **Key-**

The key **Cursor Up** can be configured to directly call up any screen. In the editor, the cursor is moved upwards to the next variable (variable selection). This function corresponds to the system variable **KeyCursUp**.

The key **Cursor Home** can be configured to directly call up any screen. In the editor, the cursor is positioned at the first input variable. This function corresponds to the system variable **KeyHome**.

## <span id="page-35-1"></span>**6.2.3 Special Keys**

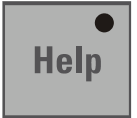

The key **Help** always displays the current help text (online help function). When the status LED for the Help key flashes, this indicates that system messages are pending.The system message is output in plain text.

The key **Data release** changes from the menu into the editor. The status LED for the Data Release key is lit when the editing mode is active.The editing mode can be exited by pressing this key.

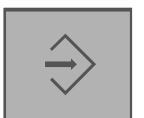

The key **Enter** is used to complete data entry. When pressed while the startup screen is displayed, this key calls up the setup screen.

In the editor, the key **Delete** deletes the character beneath the cursor.It also deletes any selected messages from the data memory.
Display and Operating Components

## **6.2.4 Function Keys**

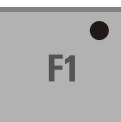

<span id="page-36-1"></span>The function of function keys can be assigned as required (softkey functionality). The function keys can optionally be used as direct selection keys for menu control or to trigger a function in the controller.

#### **6.2.4.1 Slide-in Identification Strips for the Function Keys**

The identifications strips can be replaced when the operating device is built-in or removed. Inserting the strip from the rear side of the front plate does not influence the specified seal of the operator terminal. A set of identification strips is supplied with the operator terminal.

For the labeling use:

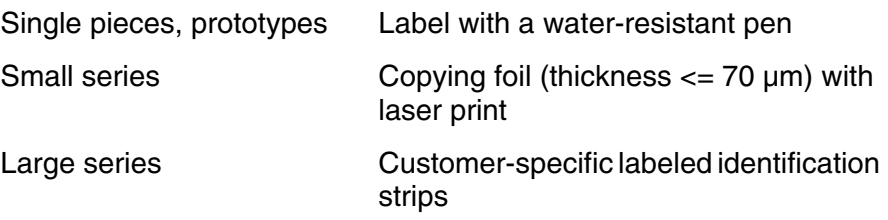

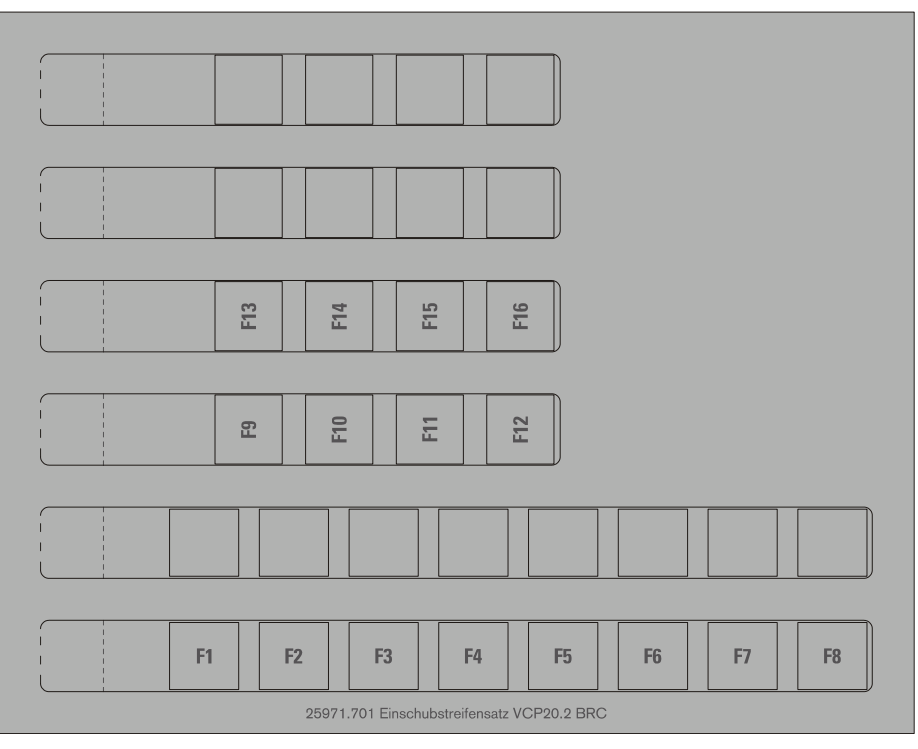

<span id="page-36-0"></span>Fig. 6-2: Set of slide-in identifications strips

Display and Operating Components

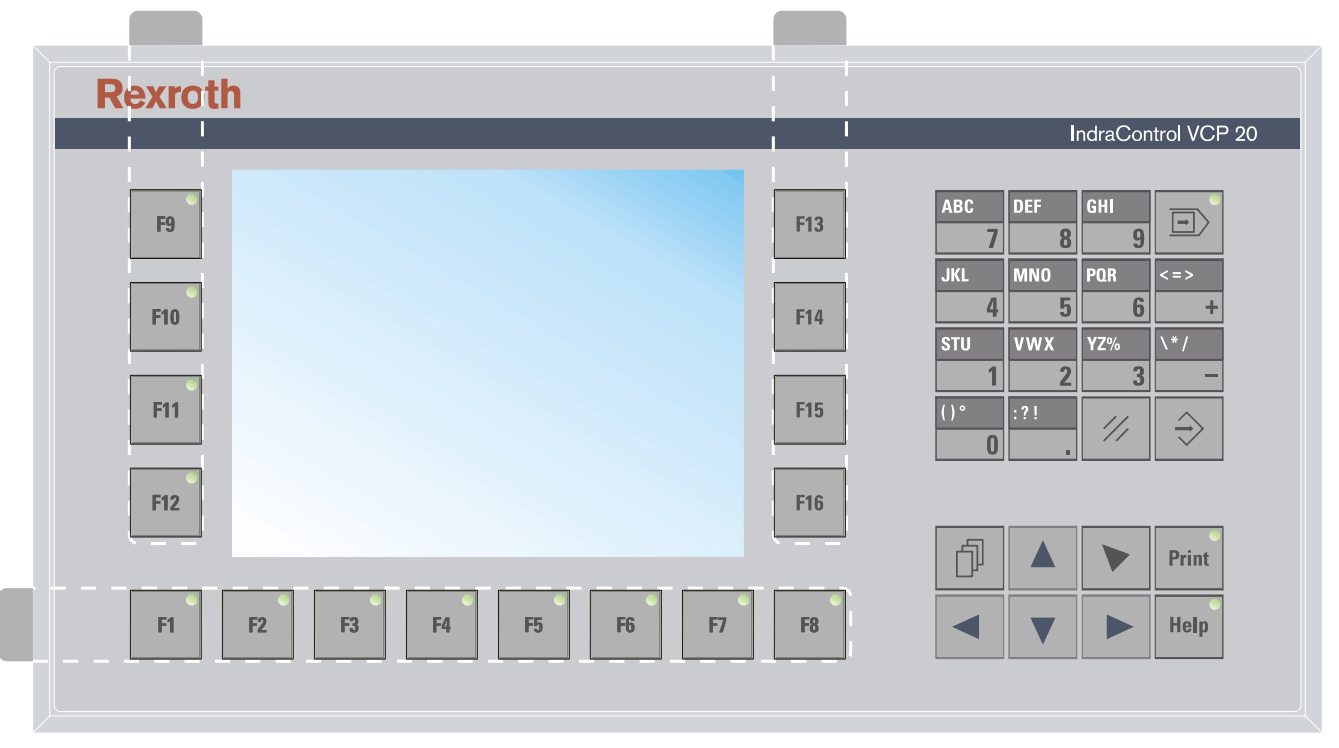

<span id="page-37-0"></span>Fig. 6-3: Position of the slide-in identifications strips

# **7 Interfaces**

Depending on the device variant, several interfaces are available:

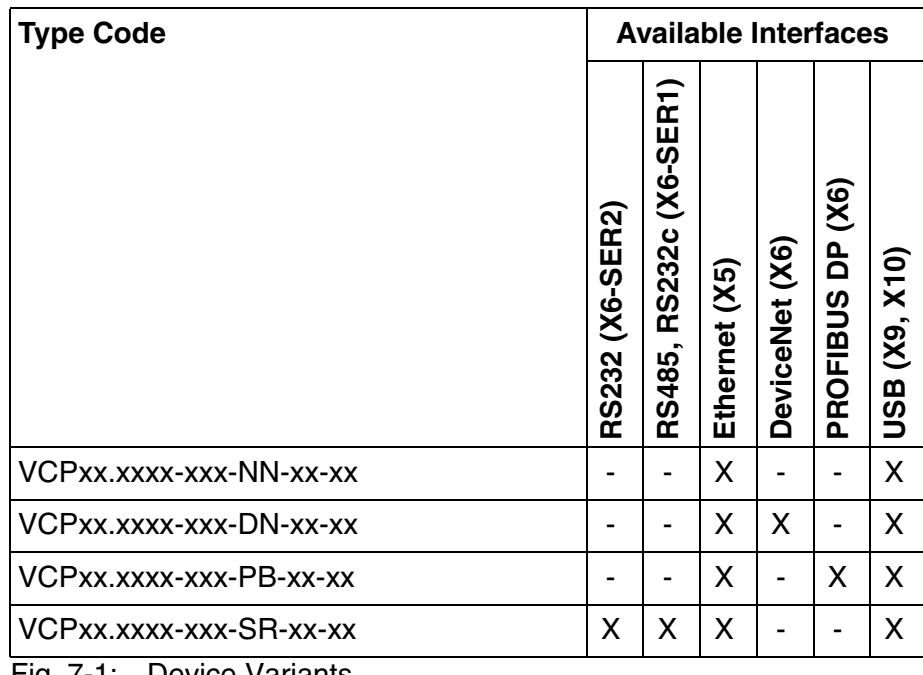

<span id="page-38-1"></span><span id="page-38-0"></span>Fig. 7-1: Device Variants

## **7.1 Standard Interfaces**

## **7.1.1 Ethernet (X5)**

<span id="page-39-3"></span><span id="page-39-2"></span>A 10/100 Base-T Ethernet interface is located on the side of the operating device.

## **7.1.1.1 Pin Assignment**

Connector in the small operator terminal: RJ45 female connector.

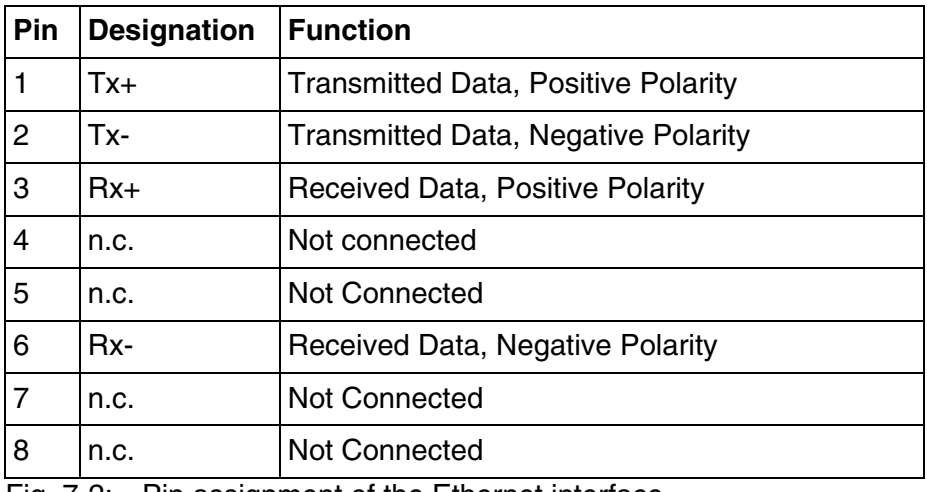

<span id="page-39-1"></span><span id="page-39-0"></span>Fig. 7-2: Pin assignment of the Ethernet interface

## **7.1.1.2 Cable**

A twisted-pair cable of category 6+ (CAT 6+) must be used. The maxi-隐 mum cable length is 100 m (328 feet).

 $\mathbb{R}$ 

See the IEEE 802.3 standard for further information.

## **7.1.1.3 Diagnostics**

<span id="page-40-3"></span>Ethernet diagnostics LEDs are located at the side of the operating device.

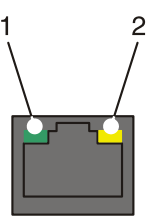

<span id="page-40-0"></span>Fig. 7-3: Position of the Ethernet diagnostics LEDs

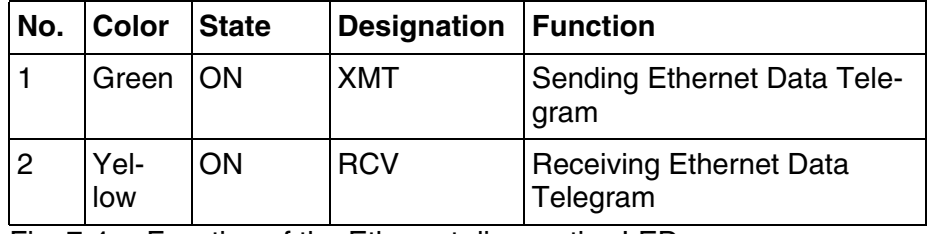

<span id="page-40-4"></span><span id="page-40-1"></span>Fig. 7-4: Function of the Ethernet diagnostics LEDs

## **7.1.2 USB (X9, X10)**

Two host interfaces are available on the operating device.

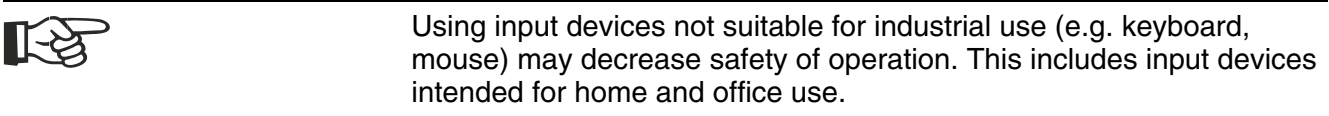

#### <span id="page-40-2"></span>**7.1.2.1 Cable**

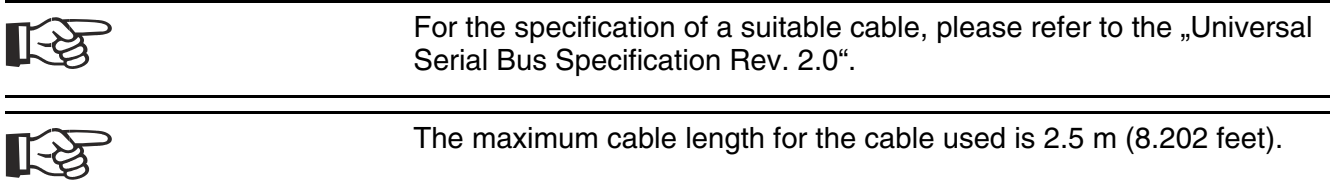

## **7.2 Serial Interfaces**

The universal interface X6 combines several interface standards into one connector. The connector is divided into two channels. The channel for the communication (SER1) is operated separately from the channel for the logging printer/scanner (SER2).

Due to the protocol, only one of the two interface standards can be used for the communication channel (SER1).

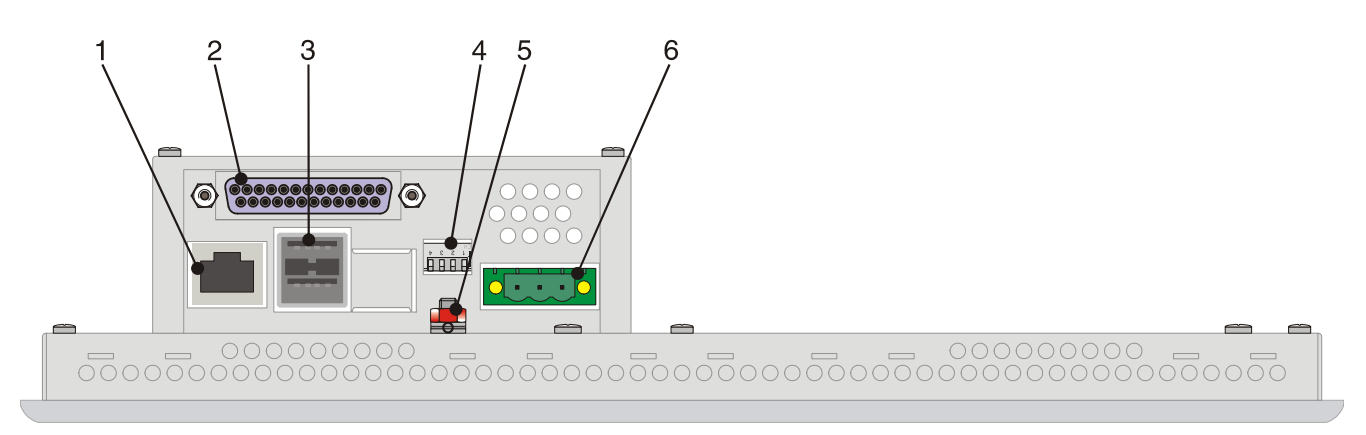

<span id="page-41-0"></span>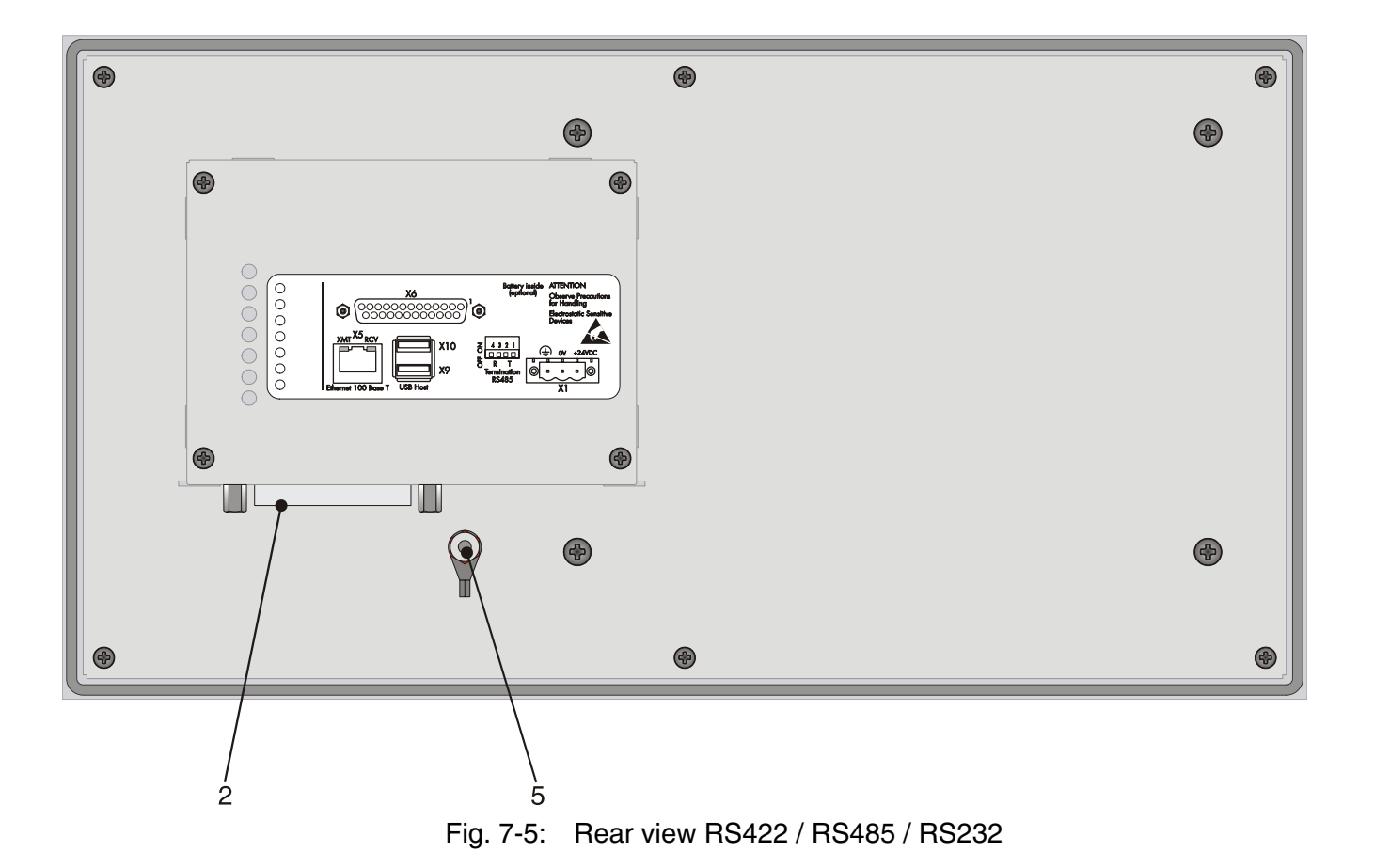

- 1. Female Connector X5 (Ethernet)
- 2. Female Connector X6 (RS422/RS485/RS232)
- 3. Female Connectors X9, X10 (USB Host Type A)
- 4. Termination Switch (X6-SER1 RS485)
- 5. Threaded Bolt for Protective Grounding
- <span id="page-42-2"></span>6. Connector X1 (Supply Voltage)

### **7.2.1 RS485 (X6-SER1)**

The interface is suitable for point-to-point and for multi-point connections.

The wires belonging together are marked with "A" and "B". Some descriptions refer to the pins with  $*$  and  $*$  , where A = + and B = -.

Signal Logic 1  $U_A - U_B \le -0.3$  V i.e.  $(U_A \lt U_B)$ Signal Logic 0  $U_A - U_B \geq +0.3 \text{ V}$  i.e.  $(U_A > U_B)$ 

### **7.2.1.1 Pin Assignment**

<span id="page-42-3"></span>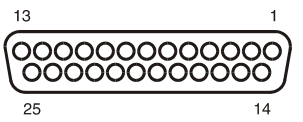

<span id="page-42-0"></span>Fig. 7-6: 25 pin D-SUB female connector strip

Connector in the small operator terminal: 25-pin D-SUB female connector strip

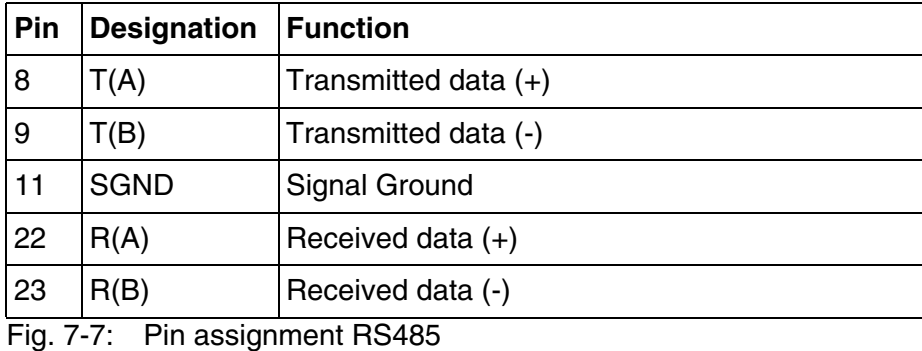

।⊦िश्च

<span id="page-42-1"></span>The D-SUB connector strips must be shielded sufficiently. [See chapter](#page-52-0)  ["Shielding D-SUB Connectors" on page 7-15.](#page-52-0)

## **7.2.1.2 Termination**

<span id="page-43-3"></span>For point-to-point connections, always activate the termination. For multi-point connections, only activate the termination at the cable end.

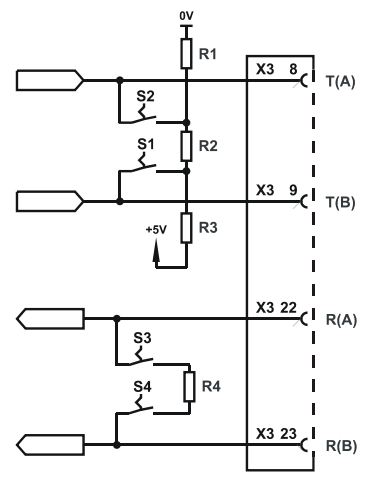

<span id="page-43-0"></span>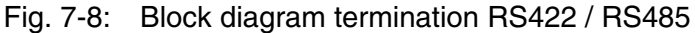

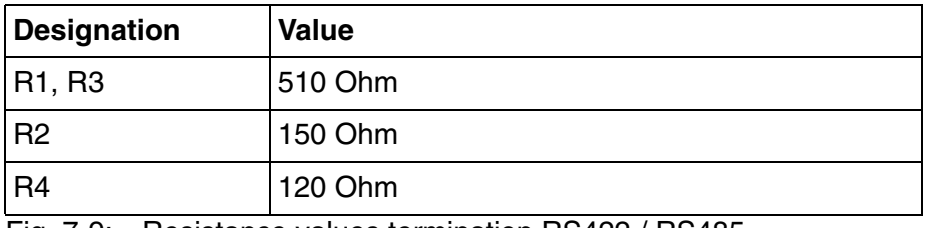

<span id="page-43-1"></span>Fig. 7-9: Resistance values termination RS422 / RS485

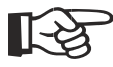

The switch positions for ON or OFF are printed onto the termination switch. Only the specified switch positions are permitted.

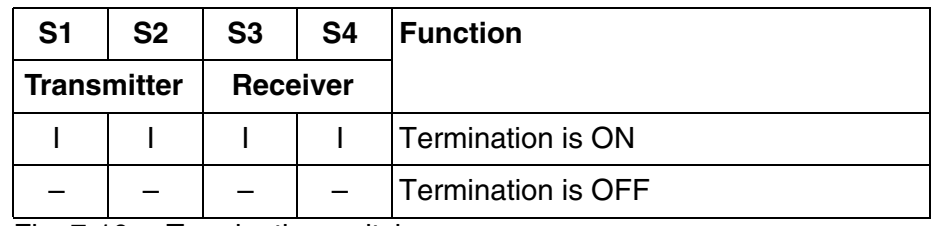

<span id="page-43-4"></span><span id="page-43-2"></span>Fig. 7-10: Termination switch

Legend for table:

 $I =$  Switch ON

- = Switch OFF

## **7.2.2 RS232 (X6-SER1)**

<span id="page-44-3"></span><span id="page-44-2"></span>The interface is suitable to establish a point-to-point connection.

## **7.2.2.1 Pin Assignment**

 $13$ 

<span id="page-44-0"></span>Fig. 7-11: 25 pin D-SUB female connector strip

Connector in the small operator terminal: 25 pin D-SUB female connector strip

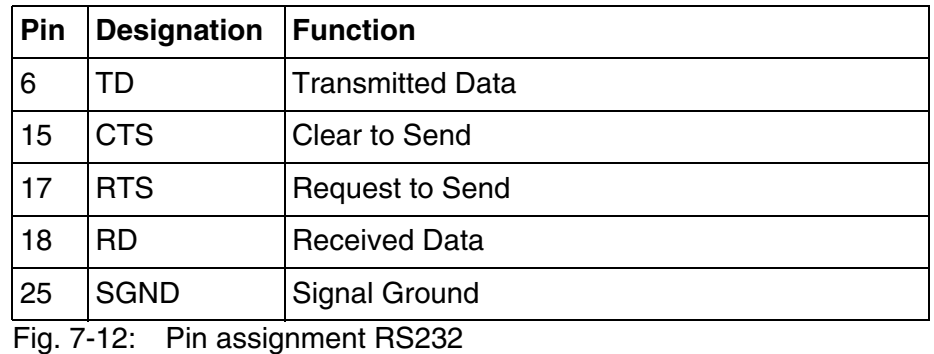

<span id="page-44-4"></span><span id="page-44-1"></span>

The D-SUB connector strips must be shielded sufficiently. [See chapter](#page-52-0)  飞头 ["Shielding D-SUB Connectors" on page 7-15.](#page-52-0)

## **7.2.2.2 Termination**

When channel SER1 is operated as a RS232, switch OFF the termination for the RS485.

## **7.2.3 RS232 (X6-SER2)**

<span id="page-45-2"></span>As this interface is not galvanically isolated, it should only be used for a scanner or a logging printer.

## <span id="page-45-3"></span>**7.2.3.1 Pin Assignment**

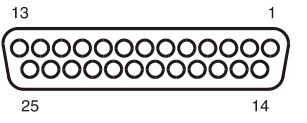

<span id="page-45-0"></span>Fig. 7-13: 25 pin D-SUB female connector

Connector in the small operator terminal: 25 pin D-SUB female connector strip

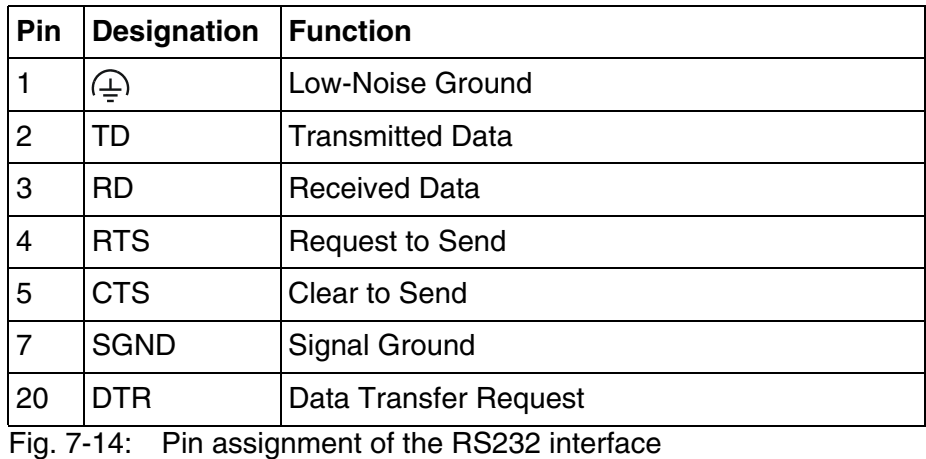

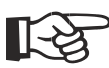

<span id="page-45-1"></span>The D-SUB connector strips must be shielded sufficiently. [See chapter](#page-52-0)  ["Shielding D-SUB Connectors" on page 7-15.](#page-52-0)

## **7.3 Field Bus Interfaces**

## **7.3.1 DeviceNet Slave (X6)**

<span id="page-46-1"></span>The device can be integrated into the DeviceNet bus using the interfaces available for DeviceNet connections.

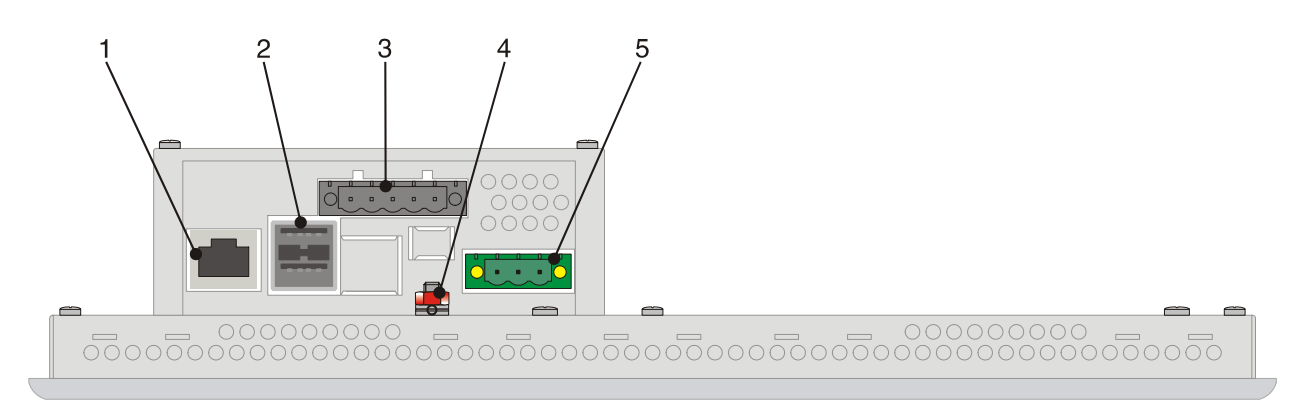

![](_page_46_Figure_7.jpeg)

<span id="page-46-0"></span>![](_page_46_Figure_8.jpeg)

- 1. Female Connector X5 (Ethernet)
- 2. Female Connectors X9, X10 (USB Host Type A)
- 3. Female Connector X6 (DeviceNet)
- 4. Threaded Bolt for Protective Grounding
- 5. Connector X1 (Supply Voltage)
- <span id="page-47-4"></span>6. Diagnostics LED (DeviceNet)

### **7.3.1.1 Pin Assignment**

![](_page_47_Picture_137.jpeg)

<span id="page-47-0"></span>Fig. 7-16: 5 pin connector

Connector in the small operating terminal: 5 pin male connector strip.

![](_page_47_Picture_138.jpeg)

For the connection, use a 5 pin connector with gold-plated contacts and ।[-स्त्रि cover cap.

## **7.3.1.2 Cable**

<span id="page-47-3"></span><span id="page-47-1"></span>A DeviceNet-certified cable must be used.

![](_page_47_Picture_139.jpeg)

<span id="page-47-2"></span>Fig. 7-18: Data line DeviceNet

The maximum length allowed for spur lines connected to the bus cable is 6 meters. The overall length of the bus cable including all spur lines is not to exceed the maximum length listed in the table below.

The maximum cable length depends on the baud rate and the cable type used.

| Baud rate   Cable type | <b>Cable length</b>        |
|------------------------|----------------------------|
| $2 \times 1.1$ mm      | 500 m                      |
| $2 \times 0.6$ mm      | 100 m                      |
| $2 \times 1.1$ mm      | 250 <sub>m</sub>           |
| 100 <sub>m</sub>       |                            |
| $2 \times 1.1$ mm      | 100 m                      |
| $2 \times 0.6$ mm      | 100 <sub>m</sub>           |
|                        | <b>Doud rote DoviceNot</b> |

<span id="page-48-3"></span><span id="page-48-0"></span>Fig. 7-19: Baud rate DeviceNet

### **7.3.1.3 Termination**

<span id="page-48-2"></span>Terminate the CAN bus at both ends by terminating resistors (120 Ohm).

## **7.3.1.4 Diagnostics**

A diagnostics LED is located on the rear of the small operator terminal. The LED shows the states of the bus system.

The diagnostics LED on the small operator terminal has the following functions:

![](_page_48_Picture_107.jpeg)

<span id="page-48-1"></span>Fig. 7-20: Functions of the DeviceNet diagnostics LED

# **7.3.2 PROFIBUS DP Slave (X6)**

<span id="page-49-1"></span>The interface for PROFIBUS DP connections is available to integrate the device into a PROFIBUS DP structure.

![](_page_49_Figure_5.jpeg)

![](_page_49_Figure_6.jpeg)

<span id="page-49-0"></span>Fig. 7-21: Rear view PROFIBUS DP

- 1. Female Connector X5 (Ethernet)
- 2. Female Connector X6 (PROFIBUS)
- 3. Female Connectors X9, X10 (USB Host Type A)
- 4. Threaded Bolt for Protective Grounding
- 5. Connector X1 (Supply Voltage)
- 6. Diagnostics LED (PROFIBUS-DP)

## **7.3.2.1 Pin Assignment**

<span id="page-50-4"></span>![](_page_50_Picture_4.jpeg)

<span id="page-50-0"></span>Fig. 7-22: 9-pin D-SUB female connector strip

Connector in the small operator terminal: 9-pin D-SUB female connector strip

![](_page_50_Picture_119.jpeg)

<span id="page-50-3"></span><span id="page-50-1"></span>The D-SUB connector strips must be shielded sufficiently. [See chapter](#page-52-0)  ["Shielding D-SUB Connectors" on page 7-15.](#page-52-0)

## **7.3.2.2 Cable**

![](_page_50_Picture_10.jpeg)

图

Any PROFIBUS DP-approved cables specified in the EN 50170 as cable type A can be used.

![](_page_50_Picture_120.jpeg)

<span id="page-50-2"></span>Fig. 7-24: Cable characteristics PROFIBUS

The maximum line length depends on the baud rate used (DIN EN 19245 Part 3).

![](_page_51_Picture_90.jpeg)

<span id="page-51-3"></span><span id="page-51-0"></span>Fig. 7-25: Baud rate PROFIBUS

### **7.3.2.3 Termination**

Terminate the PROFIBUS at both ends by terminating resistors. If you are using special PROFIBUS connectors, these resistors are usually integrated into the connector and can be connected.

## **7.3.2.4 Diagnostics**

<span id="page-51-2"></span>A diagnostics LED is located on the rear of the small operator terminal. The LED shows the states of the bus system.

The diagnostics LED on the small operator terminal has the following function:

![](_page_51_Picture_91.jpeg)

<span id="page-51-1"></span>Fig. 7-26: Function of the PROFIBUS-DP diagnostics LED

## <span id="page-52-0"></span>**7.4 Shielding D-SUB Connectors**

![](_page_52_Figure_4.jpeg)

You must shield D-SUB connectors as follows:

- <span id="page-52-1"></span>**1** D-SUB connector
- **2** Shield
- **3** Cable clip
- **4** Cable

The shield must be folded back into a flat position over the cable sheath.

When fastening the cable with the cable clip, as much of the shielding as possible must be in contact with the housing and sufficient strain relieve must be ensured.

# **8 Maintenance and Installation**

### **8.1 General Information**

VCP-type operator terminals are maintenance-free. A few parts are subject to wear and must be replaced after a certain number of operating hours.

### **8.2 Exchange of Hardware Components**

![](_page_54_Picture_93.jpeg)

#### **8.3 Data Backup**

![](_page_54_Picture_94.jpeg)

## **8.4 Unpacking the Device**

<span id="page-54-0"></span>Unpack all parts carefully and check the contents for any visible damage in transit. Also check whether the shipment matches the specifications on your delivery note.

If you notice damages in transit or discrepancies, please contact our sales department immediately.

## **8.5 Identification**

<span id="page-55-1"></span>You can identify the small operator terminal by the nameplate on the rear.

![](_page_55_Figure_5.jpeg)

<span id="page-55-2"></span><span id="page-55-0"></span>Fig. 8-1: Nameplate (example)

- **1** Ordering name / Short type designation
- **2** Part number
- **3** Voltage and power specification
- **4** Serial number

### **8.6 Connecting the Device**

## **8.6.1 Supply Voltage 24 V**

<span id="page-56-2"></span><span id="page-56-1"></span>The supply voltage is supplied via connector X1.

The device has reverse polarity protection. In case of wrong polarity, the device will not operate.

This is a protection class I device. For safe operation, safety extra-low voltage (SELV) in accordance with DIN EN 61131 must be used for the supply voltage.

Connector in the small operator terminal: 3-pin connector Phoenix COMBICON MSTBV 2,5/3-GF.

![](_page_56_Picture_106.jpeg)

<span id="page-56-0"></span>Fig. 8-2: Pin assignment supply voltage

A suitable female connector strip of the type Phoenix COMBICON MSTB 2,5/3-STF is supplied.

A cable with finely stranded wires with a minimum cross-section of 0.75 mm² (18 AWG) and a maximum cross-section of 2.5 mm² (14 AWG) must be used for the supply voltage.

![](_page_56_Picture_13.jpeg)

にさ

#### **WARNING**

Hazardous voltages can exist inside electrical installations that can pose a danger to humans. Coming in contact with live parts may result in electric shock!

Use the following procedure to connect the device to the supply voltage:

1. Remove approx. 30 mm (1.181") off the outer cable sheath and approx. 5 mm (0.197") off the wires.

![](_page_57_Figure_5.jpeg)

<span id="page-57-0"></span>![](_page_57_Figure_6.jpeg)

2. Fit the wires with wire end ferrules and connect the wires to the connector.

![](_page_57_Picture_8.jpeg)

Fig. 8-4: Connecting the female connector strip

<span id="page-57-1"></span>If shielded connecting cables are used in the supply voltage area, the shield should be connected to pin 1.

3. Plug the female connector strip onto connector X1.

![](_page_58_Picture_4.jpeg)

Fig. 8-5: Female connector strip is plugged on

<span id="page-58-0"></span>4. Secure the female connector strip in place with a screw-type locking to prevent it from slipping out.

A separate conductor must always be provided for the protective grounding at the threaded bolt. The conductor must have a minimum cross-section of 1.5 mm² (16 AWG) and must be kept as short as possible.

#### **8.7 Front Panel**

<span id="page-58-1"></span>Only use a damp cloth to remove any dirt from the front panel.

onds. The higher the ambient temperature, the longer the regeneration

#### **8.8 Fuse**

![](_page_58_Picture_86.jpeg)

takes.

#### **8.9 Battery**

<span id="page-59-0"></span>The built-in battery preserves the data in the SRAM and supplies the real-time clock with power. The minimum battery life is 5 years, even under unfavorable operating conditions. When the battery runs down, the message "Change battery" is generated automatically.

We recommend you change the battery approximately every 4 years as part of the regular maintenance work. A pre-assembled battery including connector can be obtained directly from Bosch Rexroth (order designation: VAS04.1-001-002-NN, MN: R911316662).

If the "Change battery" message is detected too late, data in the SRAM may have already been lost. For this reason, after changing a battery, always check data such as editable passwords, parameters in the system variables, data sets of the recipes and entries in the message system.

#### **8.9.1 Changing the Battery**

<span id="page-59-2"></span>To ensure that the data in the SRAM and the time are preserved, it is possible to change the battery under operating voltage. Observe the corresponding safety notices!

- 1. Remove the screws on the rear panel of the device and lift off the enclosure cover.
- 2. Remove the adhesive tape securing the battery.
- 3. Disconnect the connector from the battery and remove the dead battery.
- 4. Plug in the cable for the new battery.
- 5. Use the included adhesive tape to attach the new battery to the enclosure.
- 6. Place the enclosure cover back onto the device.
- <span id="page-59-1"></span>7. Carefully tighten the screws of the enclosure cover.

#### **8.9.2 Battery Disposal**

To prevent short circuitry in the collection boxes, insulate the poles of each battery with insulation tape or put each single battery into a plastic bag.

> You must always return old batteries to a dealer or to a returns depot set up for this purpose by the public waste disposal body or a licensed battery dealer for recycling. Only dispose of dead batteries in public or commercial collection boxes. The battery is drained when the message "Change battery" appears on the display of the device.

# **9 Ordering Information**

## **9.1 Type Code**

The small operator terminals are available in different variants. Type code:

![](_page_60_Figure_6.jpeg)

<span id="page-60-0"></span>Fig. 9-1: Type code

# **9.2 Accessories**

| <b>Order Designation</b><br>prep. Cable                                                                                                    | <b>Complementary Con-</b><br>nector of Device        | <b>Rexroth Cable</b>             | <b>Cable End Design</b>             |
|----------------------------------------------------------------------------------------------------|------------------------------------------------------|----------------------------------|-------------------------------------|
| IKB0051/000,0<br>MN: R911305089<br>Serial Cable RS422 to<br>PPC-R                                                                                   | <b>INS0645/K01</b><br><b>IKB0051</b><br>15           |                                  | INS0520/L01<br><b>IKB0051</b><br>25 |
| IKB0052/000,0<br>MN:R911305090<br>Serial Cable RS232 to<br>PPC-R                                                                                    | INS0760/C01<br><b>IKB0052</b><br>$\overline{N}_{15}$ | <b>IKB0052</b><br><b>INK0572</b> | <b>INS0520/L01</b><br>25            |
| IKB0053/003,0<br>MN:R911305271<br>Serial Cable from PC to<br>VCP for Loop-through<br>Operation                                                      | 급                                                    |                                  | Rexroth<br>Typ: IKB0053/003,0<br>Ţ  |
| RKB0002/000,0<br>MN: R911307610<br>Serial Cable RS232 to<br>IndraControl L40                                                                        | INS0526/L01<br><b>RKB0002</b>                        | <b>RKB0002</b><br><b>INK0233</b> | <b>INS0520/L01</b><br>25            |
| RKB0004/002,0<br>MN: R911309311<br>RKB0004/005,0<br>MN: R911309098<br>RKB0004/010,0<br>MN: R911309312<br>Serial Cable RS232 to<br><b>IndraDrive</b> | ₫                                                    | <b>RKB0004</b><br><b>RKB0004</b> | <b>INS0769/L01</b><br>€             |
| IKB0033/000,0<br>MN: R911291808<br><b>PROFIBUS Cable</b><br>$Fin$ $Q_2$ .<br>Accoccorios                                                            | INS0541/K01<br>$7$ MM                                | <b>IKB0033</b><br><b>IKB0033</b> | INS0541/K01<br>$\mathbb{C}$         |

<span id="page-61-0"></span>Fig. 9-2: Accessories

## **9.2.1 Ethernet Cable**

![](_page_62_Picture_111.jpeg)

<span id="page-62-0"></span>Fig. 9-3: Order Designation Ethernet Cable

Disposal and Environmental Protection

# **10 Disposal and Environmental Protection**

**10.1 Disposal**

#### **10.1.1 Products**

Our products can be returned to us free of charge for disposal. It is a precondition, however, that the products are free of oil, grease or other dirt.

Furthermore, the products returned for disposal must not contain any undue foreign matter or foreign component.

Please send the products free domicile to the following address: Bosch Rexroth AG Electric Drives and Controls Bürgermeister-Dr.-Nebel-Straße 2 D-97816 Lohr am Main

#### **10.1.2 Packaging Materials**

The packaging materials consist of cardboard, wood and polystyrene. These materials can be easily recycled. For ecological reasons, please refrain from returning the empty packages to us.

#### **10.2 Environmental Protection**

### **10.2.1 No Release of Hazardous Substances**

Our products do not contain any hazardous substances, which may be released in the case of appropriate use. Accordingly, our products will normally not have any negative effect on the environment.

## **10.2.2 Materials Contained in the Products**

#### **10.2.2.1 Electronic Devices**

Electronic devices mainly contain:

- steel
- aluminium
- copper
- synthetic materials
- electronic components and modules

Disposal and Environmental Protection

#### **10.2.2.2 Motors**

Motors mainly contain:

- steel
- aluminium
- copper
- **brass**
- magnetic materials
- electronic components and modules

#### **10.2.3 Recycling**

Due to their high content of metal most of the product components can be recycled. In order to recycle the metal in the best possible way, the products must be disassembled into individual modules.

Metals contained in electric and electronic modules can also be recycled by means of special separation processes. The synthetic materials remaining after these processes can be thermally recycled.

If the products contain batteries or rechargeable batteries, these batteries are to be removed and disposed before they are recycled.

List of Figures

# **11 List of Figures**

- [Fig. 1-1: VCP 20 with keypad 1-1](#page-6-0)
- [Fig. 3-1: Hazard classification \(according to ANSI Z535\) 3-1](#page-10-0)
- [Fig. 5-1: Mounting with mounting brackets 5-1](#page-28-0)
- [Fig. 5-2: Front panel dimensions 5-2](#page-29-0)
- [Fig. 5-3: Mounting cutout 5-3](#page-30-0)
- [Fig. 5-4: Side view and mounting depth 5-4](#page-31-0)
- [Fig. 6-1: Values for the representation type 6-1](#page-32-0)
- [Fig. 6-2: Set of slide-in identifications strips 6-5](#page-36-0)
- [Fig. 6-3: Position of the slide-in identifications strips 6-6](#page-37-0)
- [Fig. 7-1: Device Variants 7-1](#page-38-0)
- [Fig. 7-2: Pin assignment of the Ethernet interface 7-2](#page-39-0)
- [Fig. 7-3: Position of the Ethernet diagnostics LEDs 7-3](#page-40-0)
- [Fig. 7-4: Function of the Ethernet diagnostics LEDs 7-3](#page-40-1)
- [Fig. 7-5: Rear view RS422 / RS485 / RS232 7-4](#page-41-0)
- [Fig. 7-6: 25 pin D-SUB female connector strip 7-5](#page-42-0)
- [Fig. 7-7: Pin assignment RS485 7-5](#page-42-1)
- [Fig. 7-8: Block diagram termination RS422 / RS485 7-6](#page-43-0)
- [Fig. 7-9: Resistance values termination RS422 / RS485 7-6](#page-43-1)
- [Fig. 7-10: Termination switch 7-6](#page-43-2)
- [Fig. 7-11: 25 pin D-SUB female connector strip 7-7](#page-44-0)
- [Fig. 7-12: Pin assignment RS232 7-7](#page-44-1)
- [Fig. 7-13: 25 pin D-SUB female connector 7-8](#page-45-0)
- [Fig. 7-14: Pin assignment of the RS232 interface 7-8](#page-45-1)
- [Fig. 7-15: Rear view DeviceNet 7-9](#page-46-0)
- [Fig. 7-16: 5 pin connector 7-10](#page-47-0)
- [Fig. 7-17: Pin assignment of DeviceNet interface 7-10](#page-47-1)
- [Fig. 7-18: Data line DeviceNet 7-10](#page-47-2)
- [Fig. 7-19: Baud rate DeviceNet 7-11](#page-48-0)
- [Fig. 7-20: Functions of the DeviceNet diagnostics LED 7-11](#page-48-1)
- [Fig. 7-21: Rear view PROFIBUS DP 7-12](#page-49-0)
- [Fig. 7-22: 9-pin D-SUB female connector strip 7-13](#page-50-0)
- [Fig. 7-23: Pin assignment PROFIBUS DP 7-13](#page-50-1)
- [Fig. 7-24: Cable characteristics PROFIBUS 7-13](#page-50-2)
- [Fig. 7-25: Baud rate PROFIBUS 7-14](#page-51-0)
- [Fig. 7-26: Function of the PROFIBUS-DP diagnostics LED 7-14](#page-51-1)
- [Fig. 7-27: Shielding D-SUB connectors 7-15](#page-52-1)
- [Fig. 8-1: Nameplate \(example\) 8-2](#page-55-0)
- [Fig. 8-2: Pin assignment supply voltage 8-3](#page-56-0)
- [Fig. 8-3: Preparing the cable 8-4](#page-57-0)
- [Fig. 8-4: Connecting the female connector strip 8-4](#page-57-1)
- [Fig. 8-5: Female connector strip is plugged on 8-5](#page-58-0)
- [Fig. 9-1: Type code 9-1](#page-60-0)
- [Fig. 9-2: Accessories 9-2](#page-61-0)
- [Fig. 9-3: Order Designation Ethernet Cable 9-3](#page-62-0)

List of Figures

Index

# **12 Index**

#### **B**

[Battery 8-6](#page-59-0) [Battery disposal 8-6](#page-59-1)

### **C**

Cable [DeviceNet 7-10](#page-47-3) [Ethernet 7-2](#page-39-1) [PROFIBUS DP 7-13](#page-50-3) [USB 7-3](#page-40-2) [Changing the battery 8-6](#page-59-2) [Character attributes 6-2](#page-33-0) [Compatibility test 4-7](#page-26-0) [Connecting 8-3](#page-56-1)

#### **D**

[Device variants 7-1](#page-38-1) **Diagnostics** [DeviceNet 7-11](#page-48-2) [Ethernet 7-3](#page-40-3) [PROFIBUS DP 7-14](#page-51-2) **Dimensions** [Cutout 5-3](#page-30-1) [Front panel 5-2](#page-29-1) [Side view 5-4](#page-31-1)

#### **E**

[Editing keys 6-2](#page-33-1)

#### **F**

Font [Windows 6-2](#page-33-2) [Function keys 6-5](#page-36-1) [Fuse 8-5](#page-58-1)

#### **I**

[Identification 8-2](#page-55-1) Interface [DeviceNet slave 7-9](#page-46-1) [Ethernet 7-2](#page-39-2) [PROFIBUS slave 7-12](#page-49-1) [RS232 7-7,](#page-44-2) [7-8](#page-45-2) [RS485 7-5](#page-42-2) [USB 7-3](#page-40-4)

#### **K**

Key [Cursor down 6-4](#page-35-0) [Cursor home 6-4](#page-35-1) [Cursor left 6-4](#page-35-2) [Cursor right 6-4](#page-35-3) [Cursor up 6-4](#page-35-4)

[Data release 6-4](#page-35-5) [Delete 6-4](#page-35-6) [Enter 6-4](#page-35-7) [Help 6-4](#page-35-8) [Minus 6-3](#page-34-0) [Plus 6-3](#page-34-1) [Keyboard 6-2](#page-33-3) **L** [LcdContrast 6-1](#page-32-1) **N** [Nameplate 8-2](#page-55-2) [Navigation keys 6-4](#page-35-9)

#### **P**

Pin assignment [DeviceNet 7-10](#page-47-4) [Ethernet 7-2](#page-39-3) [PROFIBUS DP 7-13](#page-50-4) [RS232 7-7,](#page-44-3) [7-8](#page-45-3) [RS422 7-5](#page-42-3) [RS485 7-5](#page-42-3)

#### **S**

[Setting the contrast 6-1](#page-32-2) [Special keys 6-4](#page-35-10) [Standards 4-6](#page-25-0) [Supply voltage 24 V 8-3](#page-56-2)

#### **T**

[Technical data 4-1](#page-20-0) **Termination** [DeviceNet 7-11](#page-48-3) [PROFIBUS DP 7-14](#page-51-3) [RS232 7-7](#page-44-4) [RS422 7-6](#page-43-3) [RS485 7-6](#page-43-3) [Termination switch 7-6](#page-43-4)

#### **U**

[Unpacking 8-1](#page-54-0)

Service & Support

# **13 Service & Support**

#### **13.1 Helpdesk**

Unser Kundendienst-Helpdesk im Hauptwerk Lohr am Main steht Ihnen mit Rat und Tat zur Seite. Sie erreichen uns

- über Service Call Entry Center - via Service Call Entry Center Mo-Fr 7:00 am - 6:00 pm
- 

Our service helpdesk at our headquarters in Lohr am Main, Germany can assist you in all kinds of inquiries. Contact us

- telefonisch by phone: **49 (0) 9352 40 50 60**
- per Fax by fax: **+49 (0) 9352 40 49 41**
- per e-Mail by e-mail: **service.svc@boschrexroth.de**

#### **13.2 Service-Hotline**

Außerhalb der Helpdesk-Zeiten ist der Service direkt ansprechbar unter

After helpdesk hours, contact our service department directly at

**+49 (0) 171 333 88 26** oder - or **+49 (0) 172 660 04 06**

#### **13.3 Internet**

Unter **www.boschrexroth.com** finden Sie ergänzende Hinweise zu Service, Reparatur und Training sowie die **aktuellen** Adressen \*) unserer auf den folgenden Seiten aufgeführten Vertriebsund Servicebüros.

![](_page_70_Picture_18.jpeg)

Verkaufsniederlassungen Niederlassungen mit Kundendienst

Außerhalb Deutschlands nehmen Sie bitte zuerst Kontakt mit

unserem für Sie nächstgelegenen Ansprechpartner auf.

\*) Die Angaben in der vorliegenden Dokumentation können seit Drucklegung überholt sein.

At **www.boschrexroth.com** you may find additional notes about service, repairs and training in the Internet, as well as the **actual** addresses \*) of our sales- and service facilities figuring on the following pages.

![](_page_70_Picture_24.jpeg)

Please contact our sales / service office in your area first.

\*) Data in the present documentation may have become obsolete since printing.

Service & Support

## **13.4 Vor der Kontaktaufnahme... - Before contacting us...**

Wir können Ihnen schnell und effizient helfen wenn Sie folgende Informationen bereithalten:

- 1. detaillierte Beschreibung der Störung und der Umstände.
- 2. Angaben auf dem Typenschild der betreffenden Produkte, insbesondere Typenschlüssel und Seriennummern.
- 3. Tel.-/Faxnummern und e-Mail-Adresse, unter denen Sie für Rückfragen zu erreichen sind.

For quick and efficient help, please have the following information ready:

- 1. Detailed description of the failure and circumstances.
- 2. Information on the type plate of the affected products, especially type codes and serial numbers.
- 3. Your phone/fax numbers and email address, so we can contact you in case of questions.

## **13.5 Kundenbetreuungsstellen - Sales & Service Facilities**

## **13.5.1 Deutschland - Germany**

![](_page_71_Picture_377.jpeg)
# **13.5.2 Europa (West) - Europe (West)**

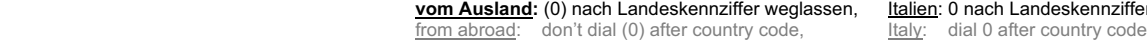

 **vom Ausland:** (0) nach Landeskennziffer weglassen, Italien: 0 nach Landeskennziffer mitwählen

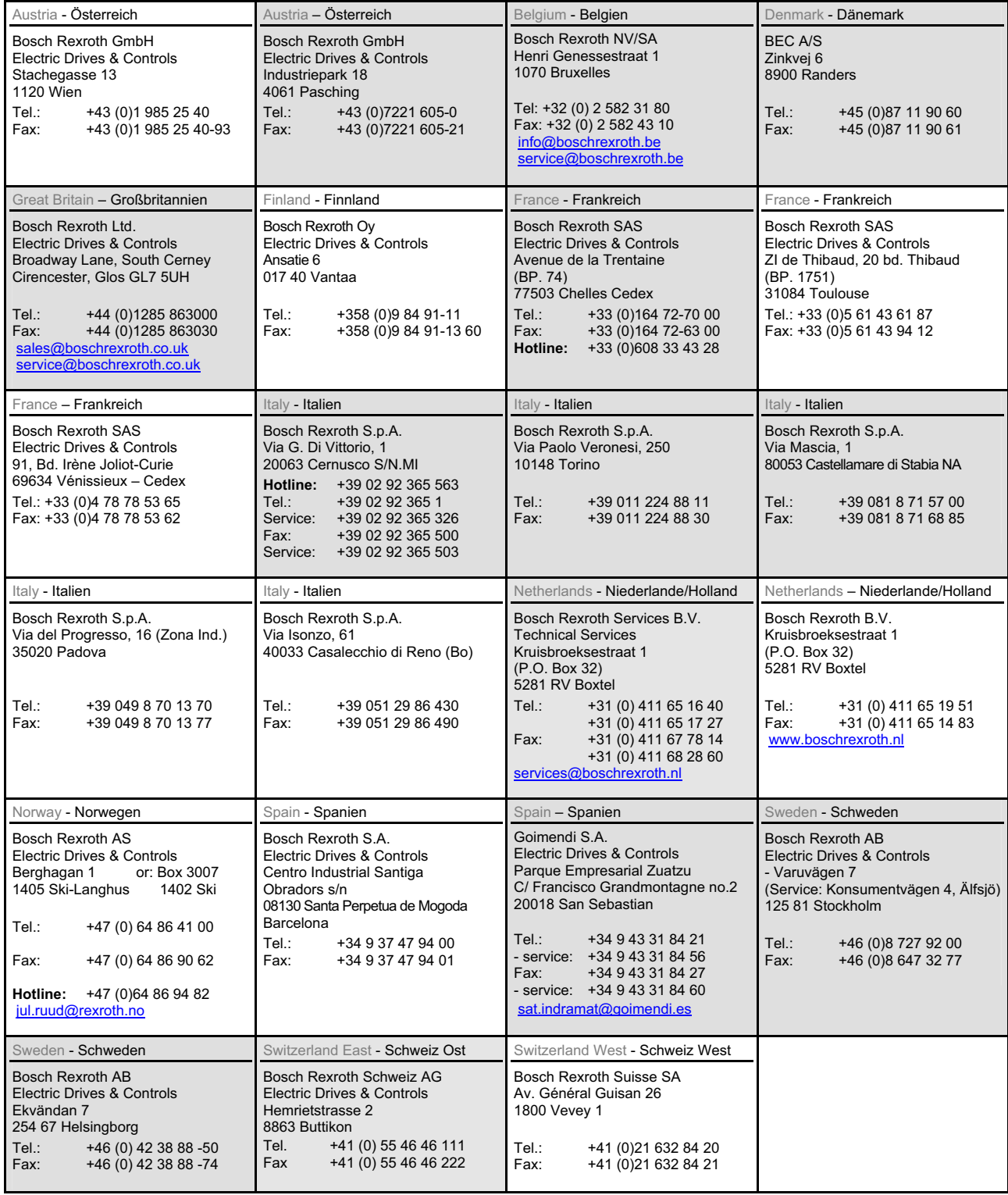

### **13.5.3 Europa (Ost) - Europe (East)**

#### **vom Ausland:** (0) nach Landeskennziffer weglassen from abroad: don't dial (0) after country code

Czech Republic - Tschechien Bosch -Rexroth, spol.s.r.o. Hviezdoslavova 5 627 00 Brno Tel.: +420 (0)5 48 126 358<br>Fax: +420 (0)5 48 126 112 Fax: +420 (0)5 48 126 112 Czech Republic - Tschechien DEL a.s. Strojírenská 38 591 01 Zdar nad Sázavou Tel.: +420 566 64 3144<br>Fax: +420 566 62 1657 +420 566 62 1657 Hungary - Ungarn Bosch Rexroth Kft. Angol utca 34 1149 Budapest Tel.: +36 (1) 422 3200 Fax:  $+36(1)4223201$ Poland – Polen Bosch Rexroth Sp.zo.o. ul. Staszica 1 05-800 Pruszków Tel.: +48 22 738 18 00 – service: +48 22 738 18 46 Fax: +48 22 758 87 35 – service: +48 22 738 18 42 Poland – Polen Bosch Rexroth Sp.zo.o. Biuro Poznan ul. Dabrowskiego 81/85 60-529 Poznan Tel.: +48 061 847 64 62 /-63 Fax: +48 061 847 64 02 mania - Rumänien East Electric S.R.L. Bdul Basarabia no.250, sector 3 73429 Bucuresti Tel./Fax:: +40 (0)21 255 35 07  $+40(0)212557713$ <br>Fax:  $+40(0)217256121$ Fax: +40 (0)21 725 61 21 eastel@rdsnet.ro Romania - Rumänien Bosch Rexroth Sp.zo.o. Str. Drobety nr. 4-10, app. 14 70258 Bucuresti, Sector 2 Tel.: +40 (0)1 210 48 25  $+40(0)12102950$ <br>Fax:  $+40(0)12102952$ +40 (0)1 210 29 52 Russia - Russland Bosch Rexroth OOO Wiatskaja ul. 27/15 127015 Moskau Tel.: +7-095-785 74 78 +7-095 785 74 79<br>Eax: +7 095 785 74 77 Fax: +7 095 785 74 77 laura.kanina@boschrexroth.ru Russia - Russland ELMIS 10, Internationalnaya 246640 Gomel, Belarus Tel.: +375/ 232 53 42 70  $+375/232532169$ Fax: +375/ 232 53 37 69 elmis\_ltd@yahoo.com Turkey - Türkei Bosch Rexroth Otomasyon San & Tic. A..S. Fevzi Cakmak Cad No. 3 34630 Sefaköy Istanbul Tel.: +90 212 541 60 70<br>Fax: +90 212 599 34 07 +90 212 599 34 07 Turkey - Türkei Servo Kontrol Ltd. Sti. Perpa Ticaret Merkezi B Blok Kat: 11 No: 1609 80270 Okmeydani-Istanbul Tel: +90 212 320 30 80<br>Fax: +90 212 320 30 81 Fax: +90 212 320 30 81 remzi.sali@servokontrol.com www.servokontrol.com Slowenia - Slowenien DOMEL Otoki 21 64 228 Zelezniki Tel.: +386 5 5117 152 Fax: +386 5 5117 225 brane.ozebek@domel.si

#### **13.5.4 Afrika, Asien, Australien (inkl. Pazifischer Raum) - Africa, Asia, Australia (incl. Pacific Rim)**

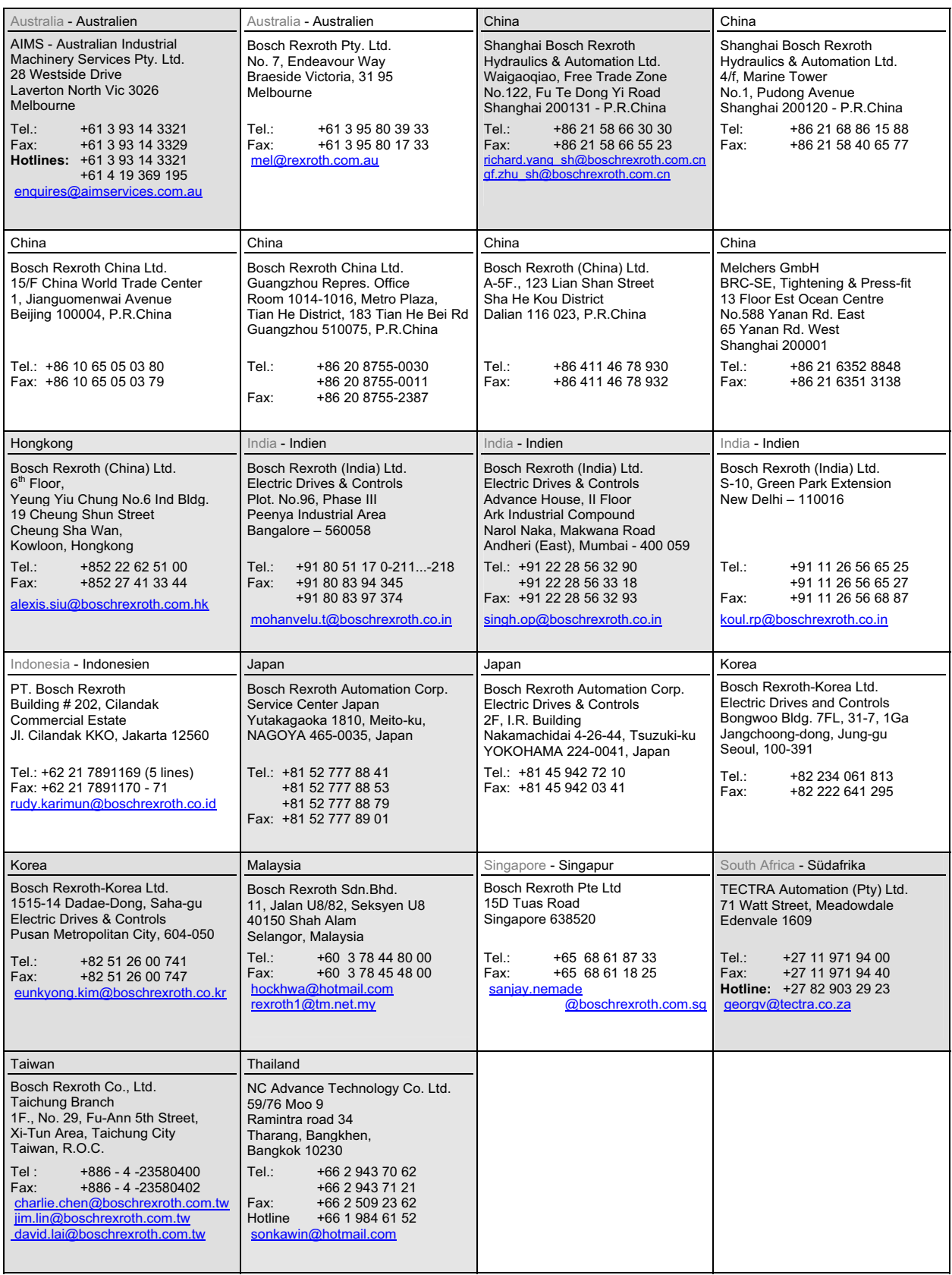

## **13.5.5 Nordamerika - North America**

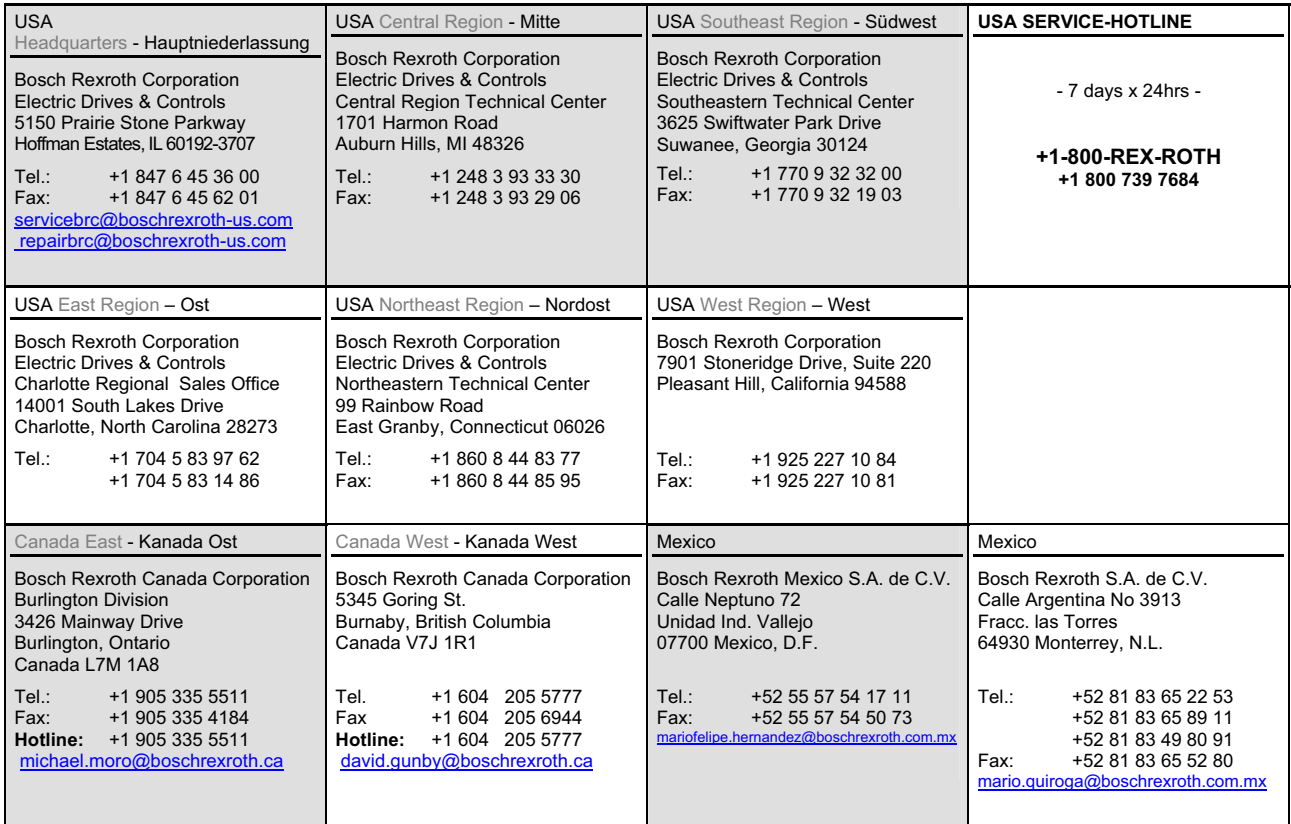

# **13.5.6 Südamerika - South America**

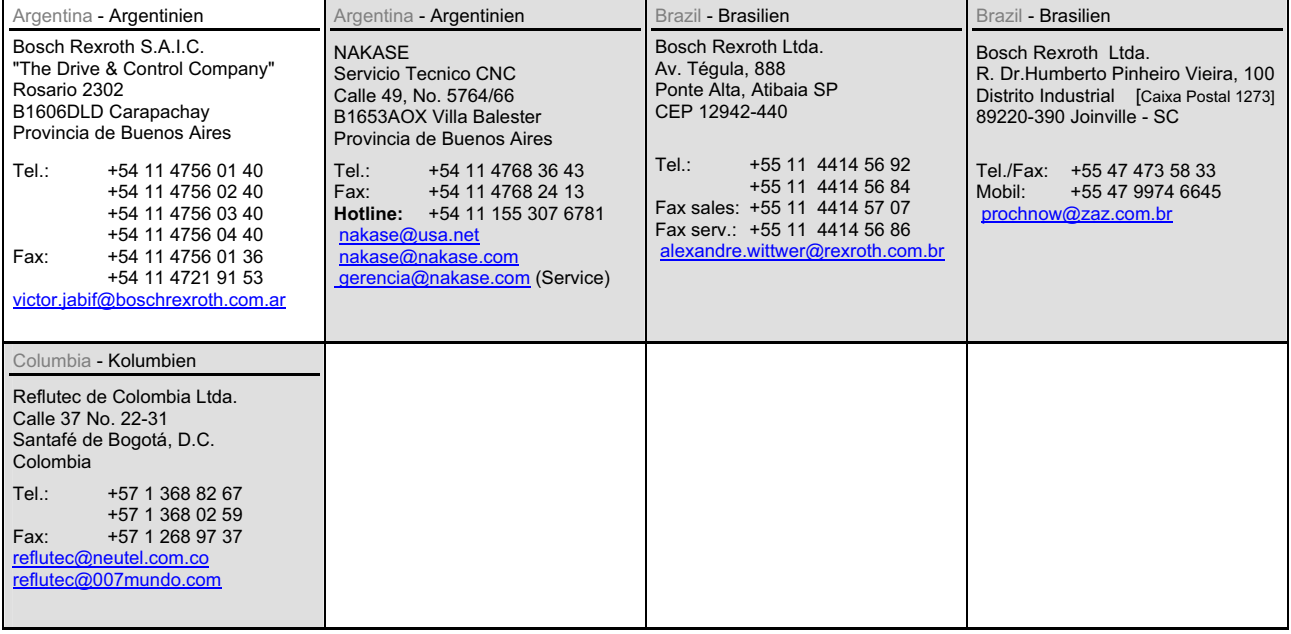

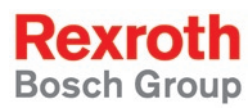

Bosch Rexroth AG Electric Drives and Controls P.O. Box 13 57 97803 Lohr, Germany Bgm.-Dr.-Nebel-Str. 2 97816 Lohr, Germany Phone +49 (0)93 52-40-50 60 Fax +49 (0)93 52-40-49 41 service.svc@boschrexroth.de www.boschrexroth.com

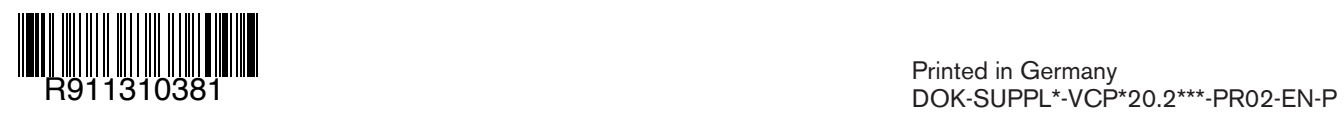